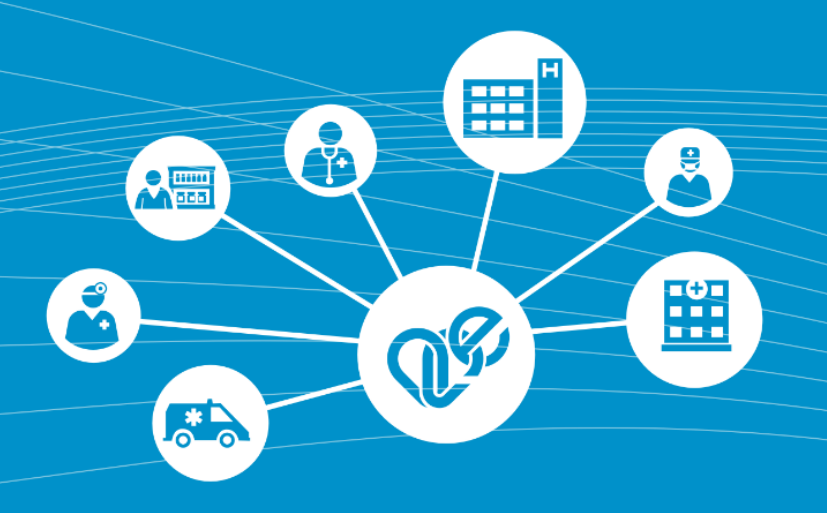

# **VMátrix IAM+ SSO Felhasználói kézikönyv és Útmutató**

EESZT VMátrix Tudnivalók a jogosultság beállításhoz és a paraméterezhető funkció használatbavételhez

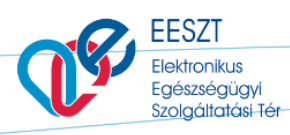

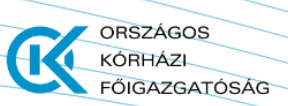

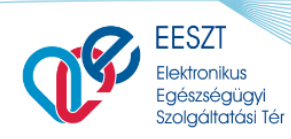

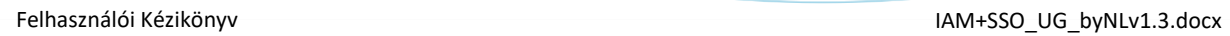

Œ

ORSZÁGOS<br>KÓRHÁZI<br>FŐIGAZGATÓSÁG

## Tartalom

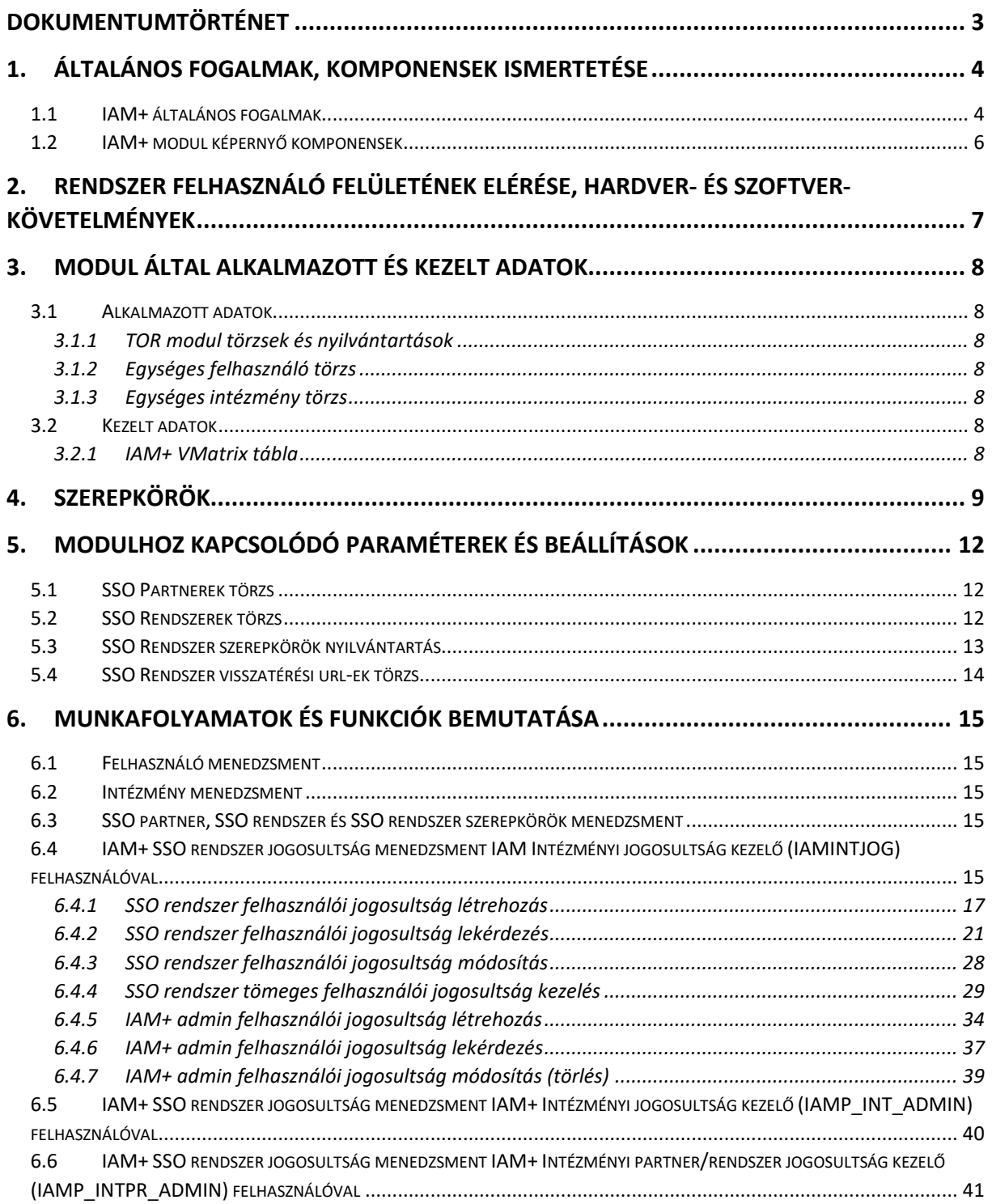

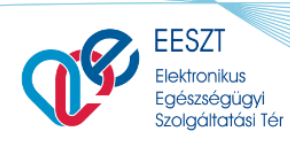

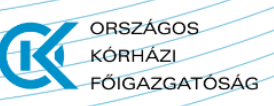

## <span id="page-2-0"></span>**Dokumentumtörténet**

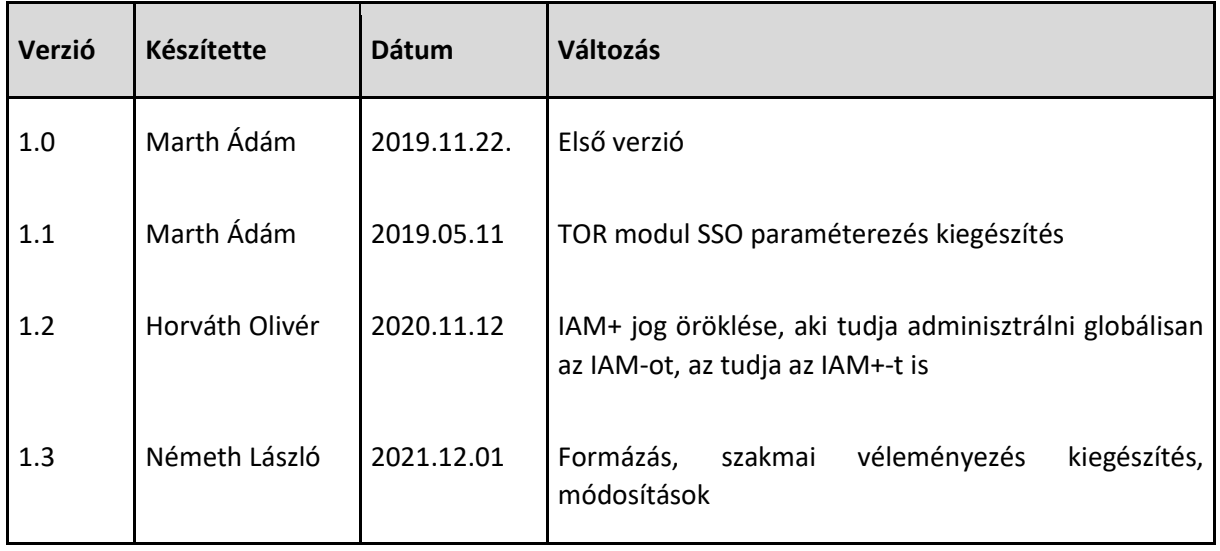

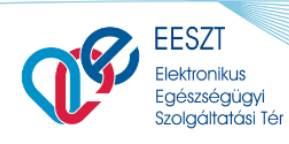

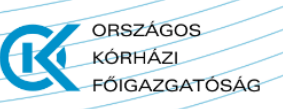

## <span id="page-3-0"></span>**1. Általános fogalmak, komponensek ismertetése**

### <span id="page-3-1"></span>1.1 **IAM+ általános fogalmak**

**IAM+ modul**: Az IAM+, azaz "*IAM Plusz*" modul felelős a térhez SSO jogosultsági szolgáltatásokon keresztül kapcsolódó rendszerek jogosultsági szerepköreinek felhasználóknak történő kiosztás kezeléséért.

Az IAM+ modul felülettel rendelkező funkciói az EESZT Ágazati portál felületén keresztül érhető el (IAM+ hozzáférés).

**IAM+ hozzáférés**: Az IAM+ modul az adminisztrációs (admin) jogosultságait önmagában kezeli, de a téren (EESZT) belüli hozzáféréséhez viszont szükség van az IAM jogosultságokra (hozzáférés).

L0 és L1 szintek: A felhasználó azonosításának és jogosultságkezelésének téren (EESZT) belüli szintjei:

- L0 Az EESZT első beléptetési pontja az LDAP szintű beléptetési rendszere. Ez a beléptetés a térbe történő belépést kontrollálja (felhasználó azonosítása)
- L1 tér funkció szintű jogosultság kezelése (IAM jogosultságok funkciókhoz intézmény nélkül), amely a tér szolgáltatásainak elérését kontrollálja

#### **IAM+ adminisztratív jogosultságok**:

- *Intézmény szintű IAM+ admin jogosultság* az admin felhasználónak adott intézmény vagy intézmény/szervezeti egység szinten ad lehetőséget bármely SSO partner és rendszer szerepköreinek felhasználókhoz történő rendelésére.
- *Intézmény és Partner/Rendszer szintű IAM+ admin jogosultság* az admin felhasználónak adott intézmény vagy intézmény/szervezeti egység szinten ad lehetőséget adott SSO partner és rendszer szerepköreinek felhasználókhoz történő rendelésére.

**SSO Partner**: EESZT SSO funkcionalitást igénybe vevő intézmény. TOR modul "*SSO partnerek*" törzsben kerülnek nyilvántartásra.

**SSO Rendszer**: EESZT SSO funkcionalitást igénybe vevő intézményi rendszer. TOR modul "*SSO rendszerek*" törzsben kerülnek nyilvántartásra. Egy rendszer egy adott SSO partnerhez tartozhat.

**SSO rendszer szerepkör**: EESZT SSO funkcionalitást igénybe vevő intézményi rendszer által alkalmazott szerepkörök. A "külső" rendszer szerepkörök a TOR modul "*SSO rendszer szerepkörök*" nyilvántartásban kerülnek nyilvántartásra. Egy szerepkör egy adott SSO rendszerhez tartozhat.

**Felhasználó:** üzleti felhasználó, aki az IAM modul felhasználó menedzsmentje által kerül be az IAM egységes felhasználó törzsébe.

**Intézmény**: egészségügyi intézmény, amelyek adatai a közhiteles nyilvántartásból kerülnek az EESZT TOR moduljába, valamint bekerülnek az IAM egységes intézmény törzsébe.

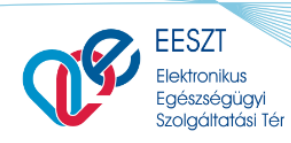

**ORSZÁGOS** 

**FŐIGAZGATÓSÁG** 

KÓRHÁZL

Nem egészségügyi ellátó intézmények, amelyek adatai az IAM egységes intézmény törzsébe az IAM intézmény menedzsment szolgáltatása segítségével.

**Szervezeti egység**: egészségügyi intézmény szervezeti egysége, amelyek adatai a közhiteles nyilvántartásból kerülnek az EESZT TOR moduljába.

**IAM+ VMÁTRIX**: IAM+ a SSO partner rendszerekben kiosztott felhasználói jogokat önálló IAM+ VMATRIX-ban kezeli. Az IAM+ VMÁTRIX az SSO partner rendszerek szerepköreinek a felhasználóhoz történő hozzárendelését tartalmazza a jogosultság kiosztást végző felhasználó intézmény/szervezeti egységével. A mátrix egy elemének attribútumai:

- jogosultság azonosító
- SSO partner
- SSO rendszer
- SSO rendszer szerepkör
- felhasználó
- intézmény
- szervezeti egység
- státusz

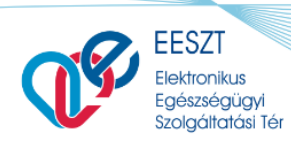

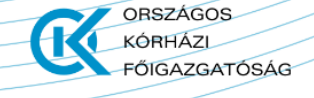

## <span id="page-5-0"></span>1.2 **IAM+ modul képernyő komponensek**

Az IAM+ az Ágazati portálon elérhető szolgáltatás. Az Ágazati portál szakmai felületén a HIS-ek intézményi jogosultság kezelői lépnek be.

A szakmai portál felületen belépő külső intézményi felhasználó jogosultság kezelők ügyfélkapus azonosítást alkalmaznak. Sikeres azonosítás után választhatják ki az **IAM+ SSO adminisztráció** menüpontot.

Az IAM+ felhasználói felületén a következő elemekkel találkoznak a felhasználók:

- menük, sorba rendezett gombokkal reprezentáltak
- érték kereső mezők (autoComplete)
- leeső ablakos kiválasztó mezők
- egyszerű kitöltendő mezők
- felugró üzenet ablakok
- funkció gombok

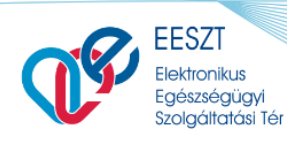

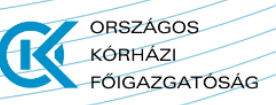

## <span id="page-6-0"></span>**2. Rendszer felhasználó felületének elérése, hardver- és szoftver-követelmények**

Az IAM+ felhasználói felületének elérése az ágazati portál szakmai és admin felületén lehetséges.

Az IAM+ felületét a felhasználó portálra történő előírt bejelentkezési módjával lehetséges. A szakmai portál felületet a sikeres ügyfélkapus azonosítás után érheti el a felhasználó, az admin portál felületet az admin felhasználók ún. tokenes azonosítása után érhetik el a felhasználók.

A felületet a Windows környezetben egy szabvány böngésző (pl.: Firefox, Explorer, Opera stb.) alkalmazásával lehet elérni. A rendszert min. Windows 7 vagy magasabb operációs rendszert futtatni képes PC-vel javasoljuk használni, amely képernyőmérete legalább 17", és rendelkezik a szabvány beviteli eszközökkel (klaviatúra, egér).

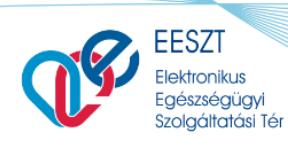

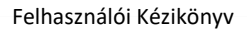

OBSZÁGOS KÓRHÁZL

**FŐIGAZGATÓSÁG** 

## <span id="page-7-0"></span>**3. Modul által alkalmazott és kezelt adatok**

### <span id="page-7-1"></span>3.1 **Alkalmazott adatok**

#### <span id="page-7-2"></span>*3.1.1 TOR modul törzsek és nyilvántartások*

- SSO Partnerek törzs
- SSO Rendszerek törzs
- SSO Rendszer szerepkörök nyilvántartás

#### <span id="page-7-3"></span>*3.1.2 Egységes felhasználó törzs*

Az egységes felhasználó törzs két forrásból épül fel:

- A Törzspublikáció által kezelt egészségügyi végzettségű felhasználók törzse, amely az ágazati közhiteles nyilvántartásból (ENKK) kerül átvételre,
- A nem egészségügyi végzettségű felhasználókból, amelyeket az IAM modul kezel.

Az egységes felhasználó törzs alapvetően azonosítási és jogosultsági jellegű adatokat tartalmaz.

#### <span id="page-7-4"></span>*3.1.3 Egységes intézmény törzs*

Az egységes intézmény törzs két forrásból épül fel:

- A Törzspublikáció által kezelt egészségügyi intézmények és szervezeti egységek törzse, amely az ágazati közhiteles nyilvántartásból (NNK) kerül átvételre,
- A nem egészségügyi intézmények, amelyeket az IAM modul kezel.

Az egységes intézmény törzs alapvetően az azonosítási és jogosultsági szolgáltatásokhoz szükséges intézményi adatokat tartalmaz. Az IAM modul nem kezeli a szervezetek (szervezeti egységek – 9 jegyű azonosító) adatait, azokat az azonosítási és jogosultsági szolgáltatásokhoz a Törzspublikációban lévő nyilvántartásból veszi.

#### <span id="page-7-5"></span>3.2 **Kezelt adatok**

#### <span id="page-7-6"></span>*3.2.1 IAM+ VMatrix tábla*

Az intézmények és szervezeti egységeik által felhasználóhoz rendelt SSO partnernek rendszeri által használt szerepköret tartalmazó tábláját nevezzük IAM+ VMatrixnak. Hét meghatározó adatot tartalmaz egy-egy bejegyzés:

felhasználó

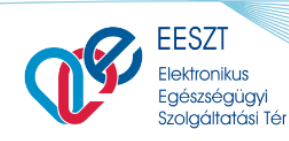

ORSZÁGOS KÓRHÁZL Ŧ **FÖIGAZGATÓSÁG** 

Felhasználói Kézikönyv **IAM+SSO\_UG\_byNLv1.3.docx** 

- partner
- rendszer
- szerepkör
- intézmény
- szervezeti egység
- jogosultság státusz

Egy-egy felhasználóhoz az intézmény/szervezeti egység több partner-rendszer szerepkört rendelhet, ugyanúgy, ahogy egy-egy felhasználóhoz több intézmény/szervezeti egység rendelhet partnerrendszer szerepköröket.

## <span id="page-8-0"></span>**4. Szerepkörök**

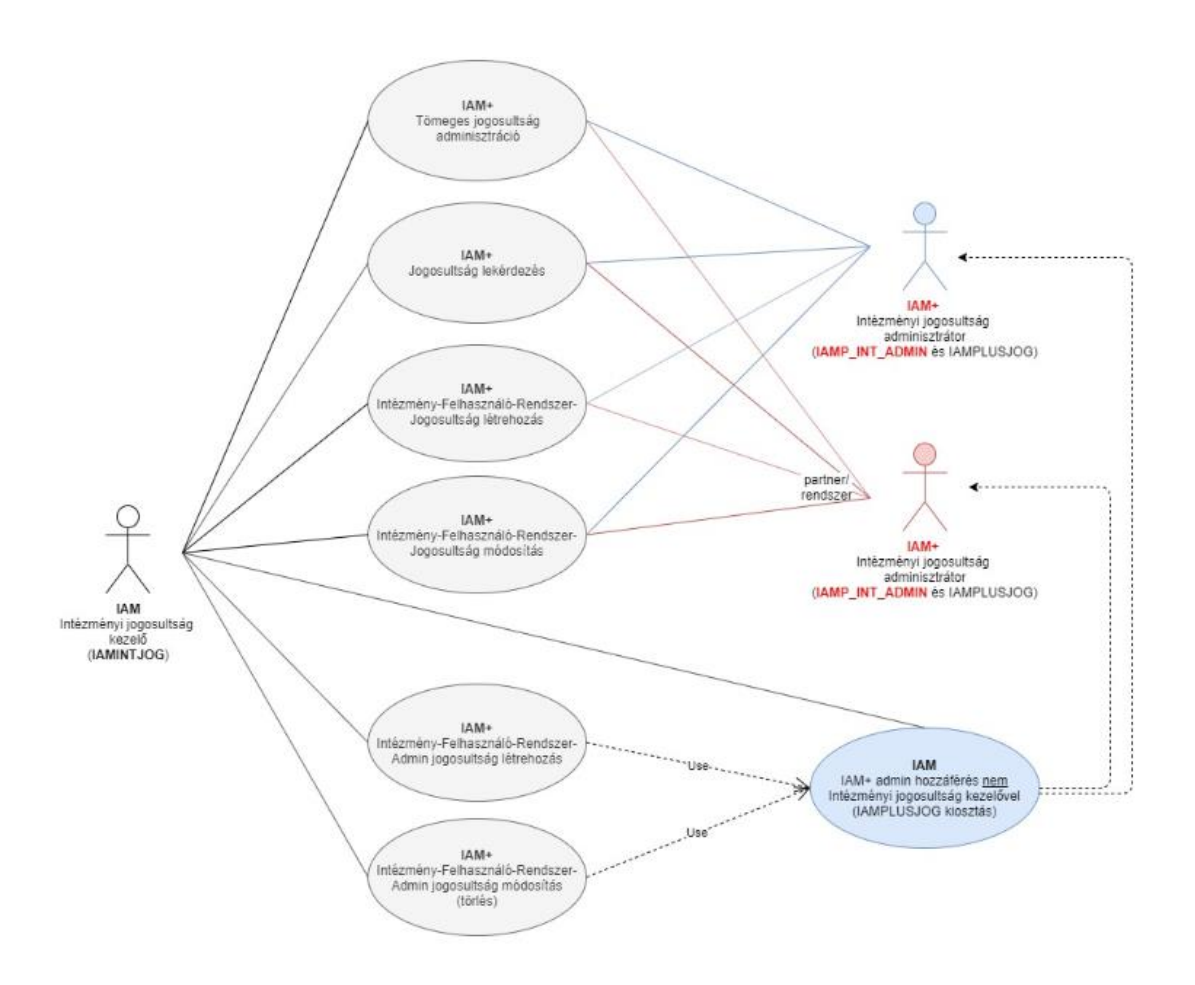

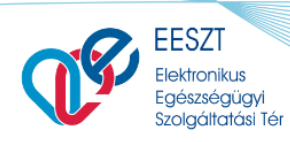

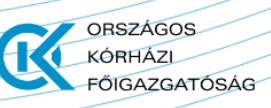

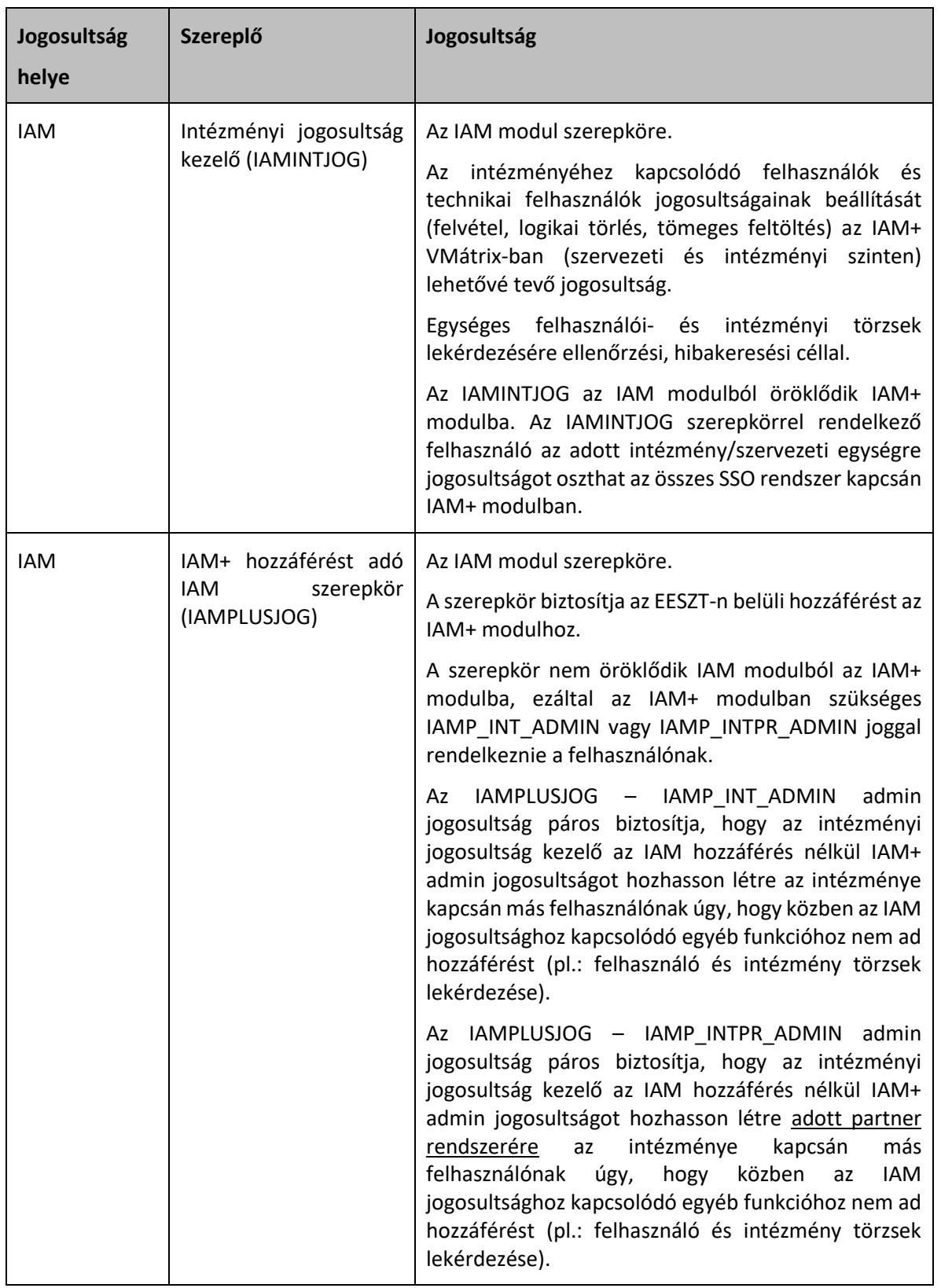

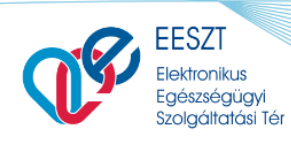

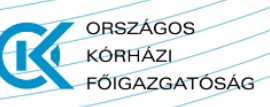

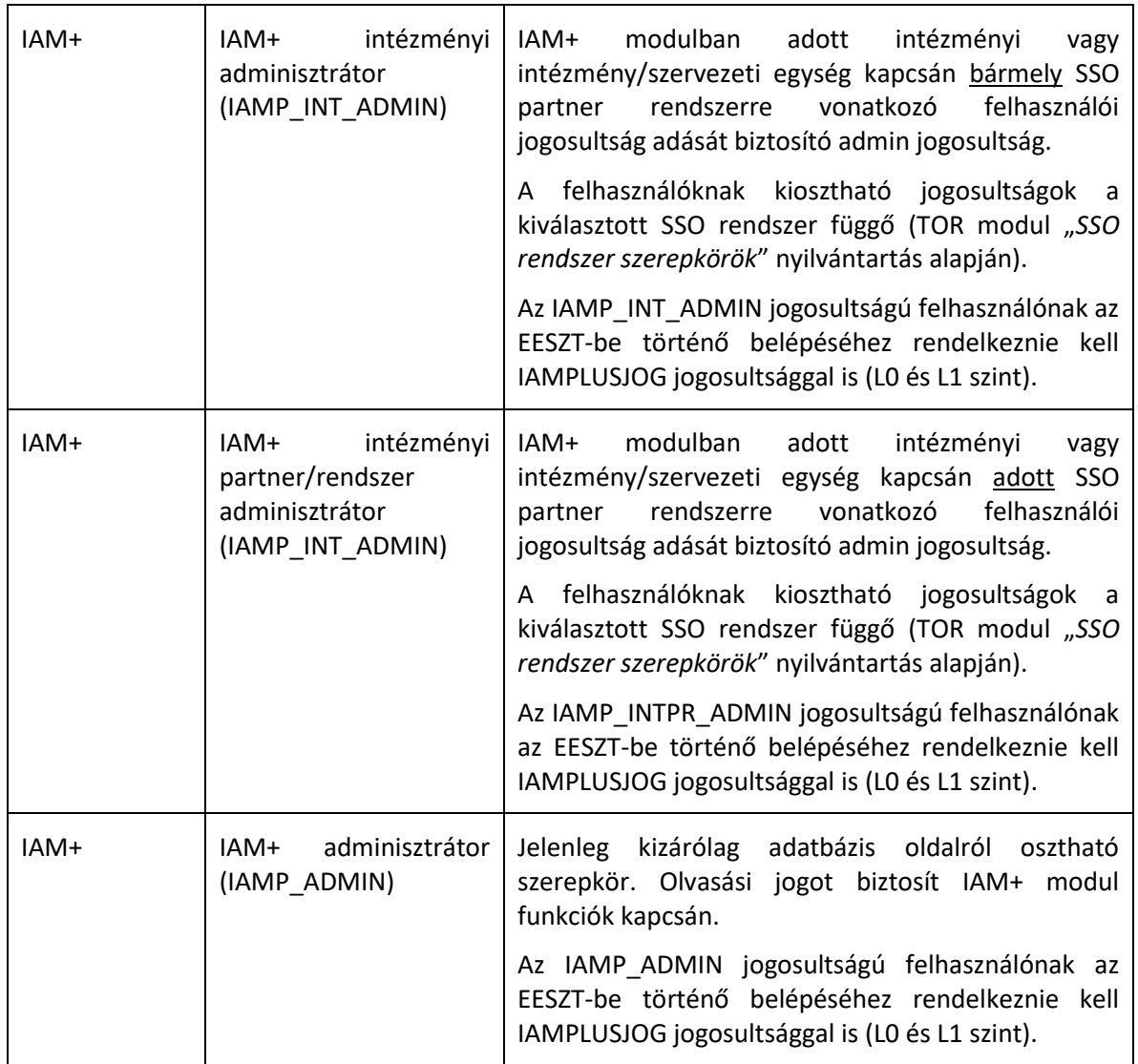

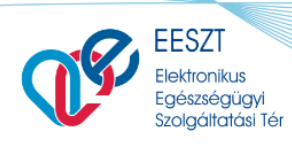

**ORSZÁGOS** 

**FŐIGAZGATÓSÁG** 

KÓRHÁZL

## <span id="page-11-0"></span>**5. Modulhoz kapcsolódó paraméterek és beállítások**

### <span id="page-11-1"></span>5.1 SSO Partnerek törzs

A TOR modulban az "*SSO Partnerek*" törzs (SSO\_PARTNEREK) tartalmazza az EESZT SSO szolgáltatásához kapcsolódó partner intézményeket (pl.: NEAK). A törzsben a következő paraméterek adhatók meg az Portál felületen az adott törzs adminisztrációjával rendelkező felhasználó által:

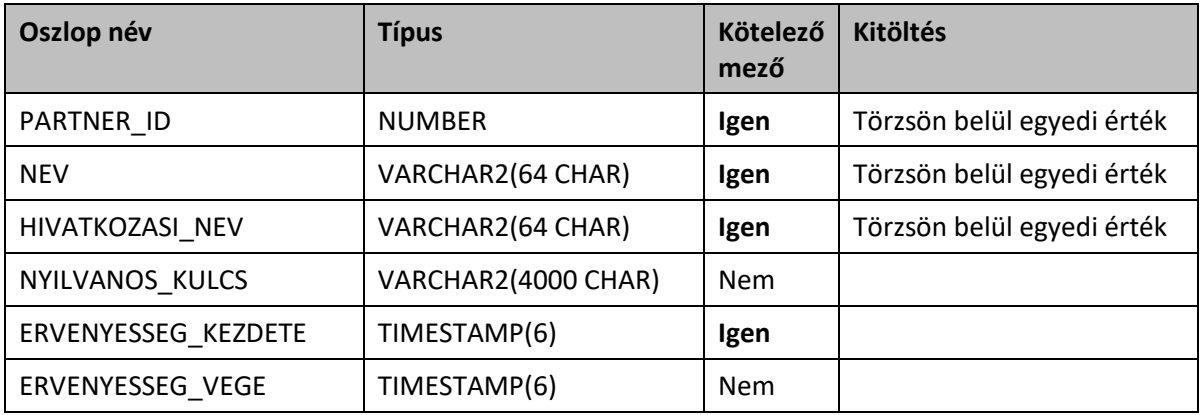

### <span id="page-11-2"></span>5.2 SSO Rendszerek törzs

A TOR modulban az "*SSO Rendszerek*" törzs (SSO\_RENDSZEREK) tartalmazza az EESZT SSO szolgáltatásához kapcsolódó partner intézményeket (pl.: NEAK) rendszereit (pl.: TELEMEDICINA). A törzsben a következő paraméterek adhatók meg az Portál felületen az adott törzs adminisztrációjával rendelkező felhasználó által:

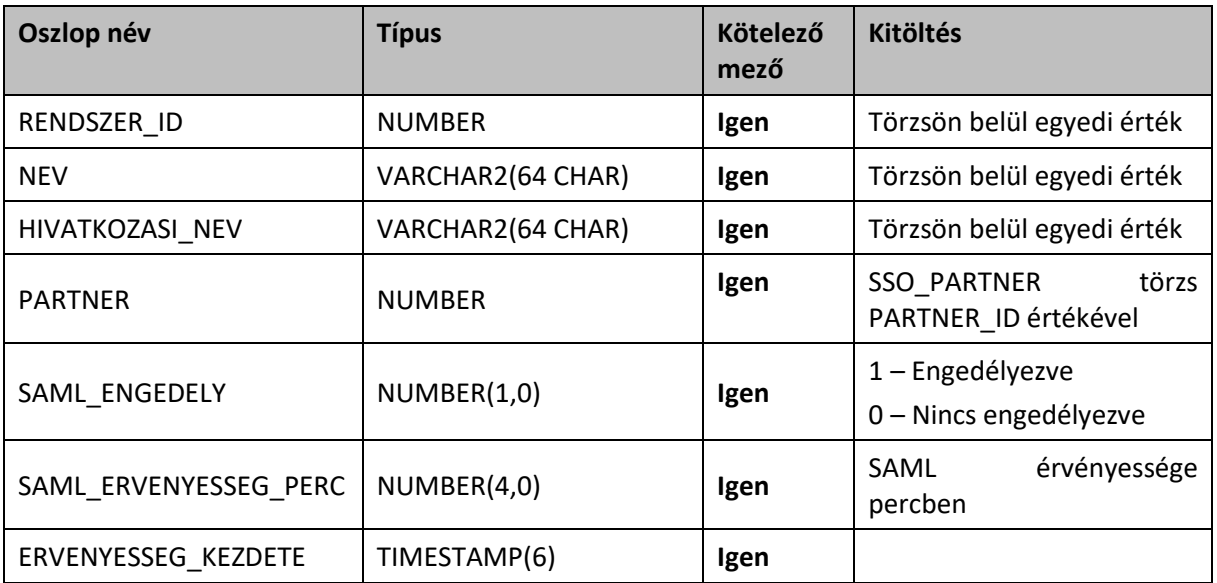

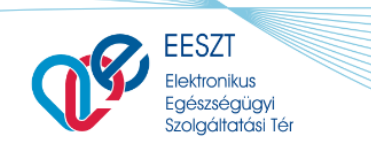

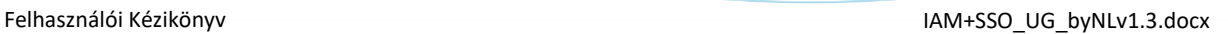

**ORSZÁGOS** 

**FÖIGAZGATÓSÁG** 

KÓRHÁZL

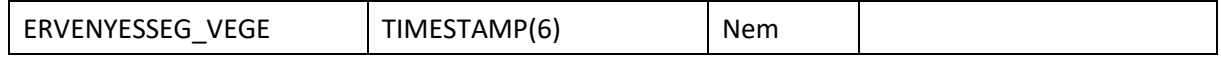

### <span id="page-12-0"></span>5.3 SSO Rendszer szerepkörök nyilvántartás

A TOR modulban az "*SSO Rendszer szerepkörök*" nyilvántartás (SSO\_RENDSZER\_SZEREPKOROK) tartalmazza az EESZT SSO szolgáltatásához kapcsolódó partner intézményeket (pl.: NEAK) rendszereiben (pl.: TELEMEDICINA) kiosztható szerepköröket.

A szerepkörök tárolása TOR nyilvántartás típusú tárolásában történik, hogy adott rendszer szerepkörei önállóan szerkeszthetők legyenek, függetlenül más rendszer szerepköreitől. A nyilvántartásban a következő paraméterek adhatók meg az Portál felületen az adott nyilvántartás adminisztrációjával rendelkező felhasználó által:

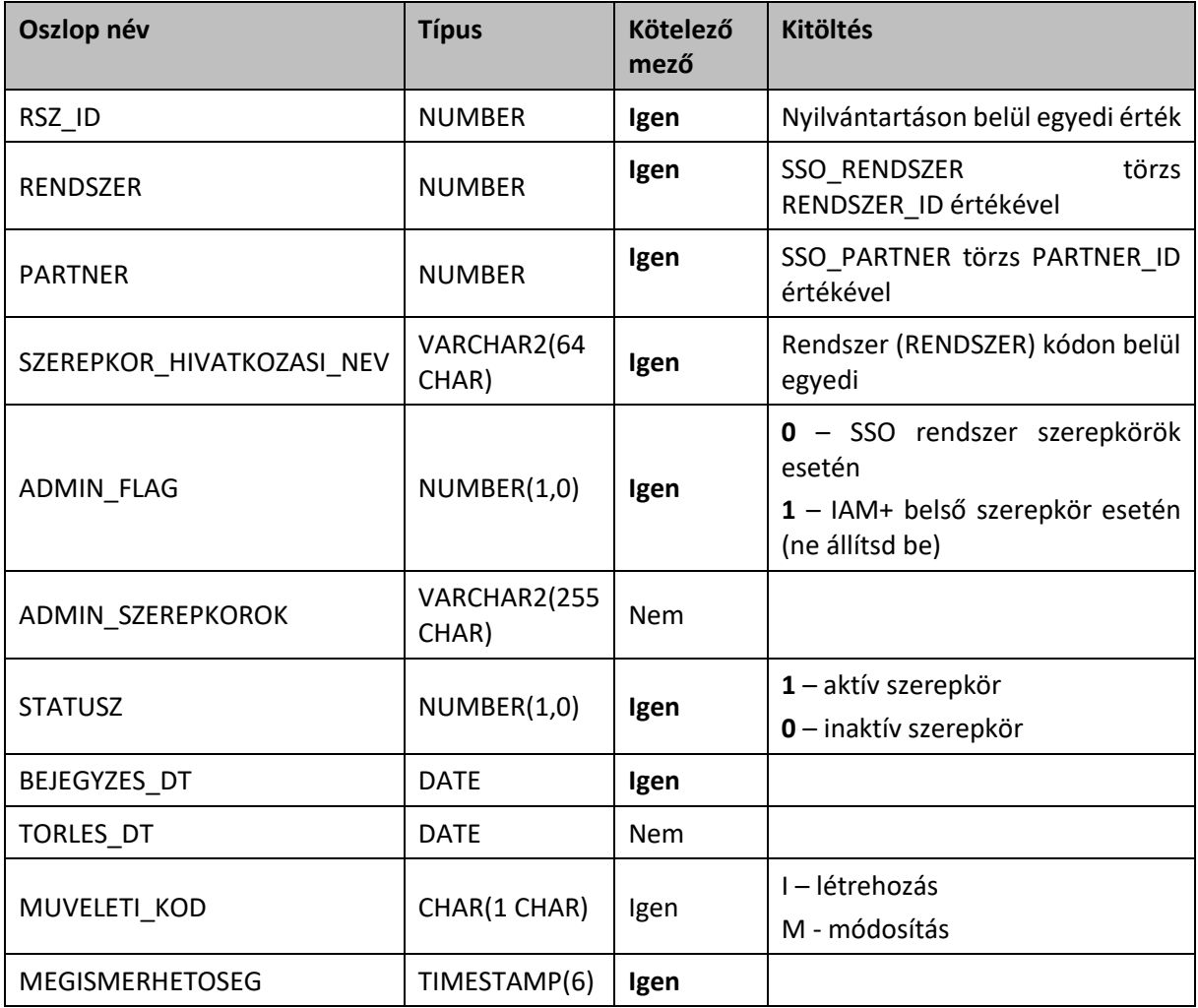

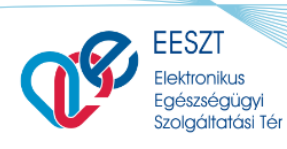

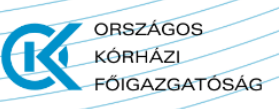

## <span id="page-13-0"></span>5.4 SSO Rendszer visszatérési url-ek törzs

A TOR modulban az "*SSO Rendszer visszatérési url-ek*" törzs (SSO\_RENDSZER\_VISSZAT\_URLEK) tartalmazza az EESZT SSO szolgáltatását igénybe vevő rendszerek elérésének url-eit, ahová az SSO rendszerbe bejelentkező felhasználó az EESZT SSO portálon történő bejelentkezést követően visszairányításra kerül. A törzsben a következő paraméterek adhatók meg az Portál felületen az adott törzs adminisztrációjával rendelkező felhasználó által:

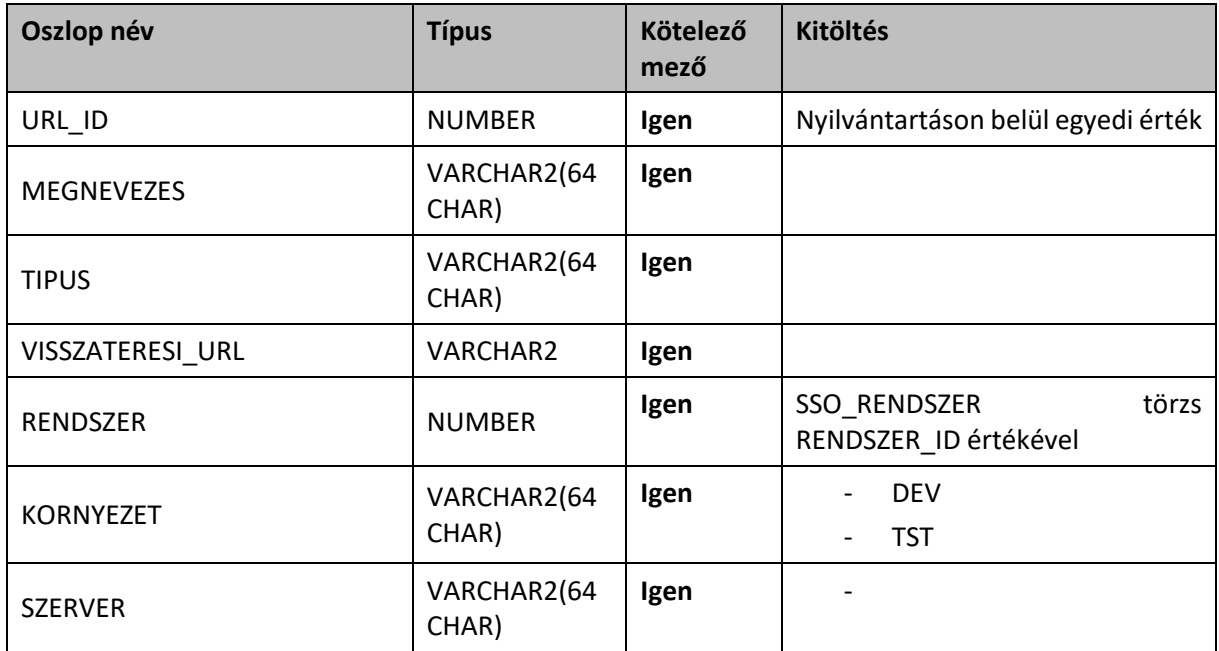

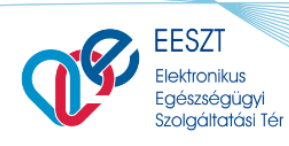

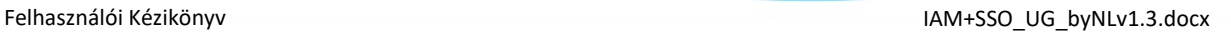

OBSZÁGOS

**FŐIGAZGATÓSÁG** 

KÓRHÁZL

## <span id="page-14-0"></span>**6. Munkafolyamatok és funkciók bemutatása**

#### <span id="page-14-1"></span>6.1 **Felhasználó menedzsment**

A felhasználó menedzsment az IAM modulban történik.

#### <span id="page-14-2"></span>6.2 **Intézmény menedzsment**

Az intézmény menedzsment az IAM modulban történik.

## <span id="page-14-3"></span>6.3 **SSO partner, SSO rendszer és SSO rendszer szerepkörök menedzsment**

Az SSO partnerek és rendszereik, ill. a rendszerek által használt szerepkörök menedzsmentje a TOR modulban történik. A TOR modul törzsek és nyilvántartások kezelésére a TOR modulhoz tartozó szerepkörök megléte, ill. TOR modulban almodul szintű jogosultságok megléte szükséges az SSO törzsekhez és nyilvántartásokhoz.

- SSO partnerek törzs
- SSO rendszerek törzs
- SSO rendszer szerepkörök nyilvántartás
- SSO rendszer visszatérési url-ek (SP Site oldali SSO funkcióban használt törzs)

A paraméterezés az [5](#page-11-0). fejezetben található.

## <span id="page-14-4"></span>6.4 **IAM+ SSO rendszer jogosultság menedzsment IAM Intézményi jogosultság kezelő (IAMINTJOG) felhasználóval**

IAM+ modulhoz az EESZT-ben (IAM modulban kiosztva) Intézményi jogosultság kezelő (IAMINTJOG) szerepkörrel rendelkező felhasználók hozzáférnek az Ágazati portálon az *E-EGÉSZSÉGÜGY >> IAM+ SSO Adminisztráció* menüponton keresztül.

|                                                                                                    | <b>EESZT</b><br><b>Elektronikus</b><br>Egészségügyi<br>Szolgáltatási Tér |                            |                                                                                                    |                                        | <b>ORSZÁGOS</b><br><b>KÓRHÁZL</b><br>FŐIGAZGATÓSÁG |
|----------------------------------------------------------------------------------------------------|--------------------------------------------------------------------------|----------------------------|----------------------------------------------------------------------------------------------------|----------------------------------------|----------------------------------------------------|
| Felhasználói Kézikönyv                                                                                                    |                                                                          |                            |                                                                                                    |                                        | IAM+SSO_UG_byNLv1.3.docx                           |
| <b>EESZT</b><br>Elektronikus Egészségügyi<br>Szolgáltatási Tér                                                                |                                                                          |                            |                                                                                                    |                                        |                                                    |
| <b>FŐOLDAL</b>                                                                                                    | E-EGÉSZSÉGÜGY                                                            | TÖRZSEK ÉS NYILVÁNTARTÁSOK | <b>CSOPORTMUNKA</b>                                                                                                    | EESZT SSL KLIENS-TANÚSÍTVÁNY LETÖLTÉSE | ø                                                  |
| <b>IAM</b><br>Intézményi jogosultság kezelés<br>Intézményi modul jogosultságkezelés<br><b>E-RECEPT</b><br>Hatósági ellenőrzés |                                                                          | <b>BEUTALÓ</b>             | Beutalási lista (ellátás)<br>Időpont foglalás (ellátás)<br>Időpontfoglalási lista (ellátás)<br>Területi ellátási kötelezettség | IAM+ SSO ADMINISZTRÁCIÓ                |                                                    |

1. ábra - IAM+ SSO adminisztráció - Menüpont

Az IAM+ modul funkciói a menüponton keresztül elérhető *IAM+ SSO adminisztráció* képernyőn jelennek meg gombok formájában.

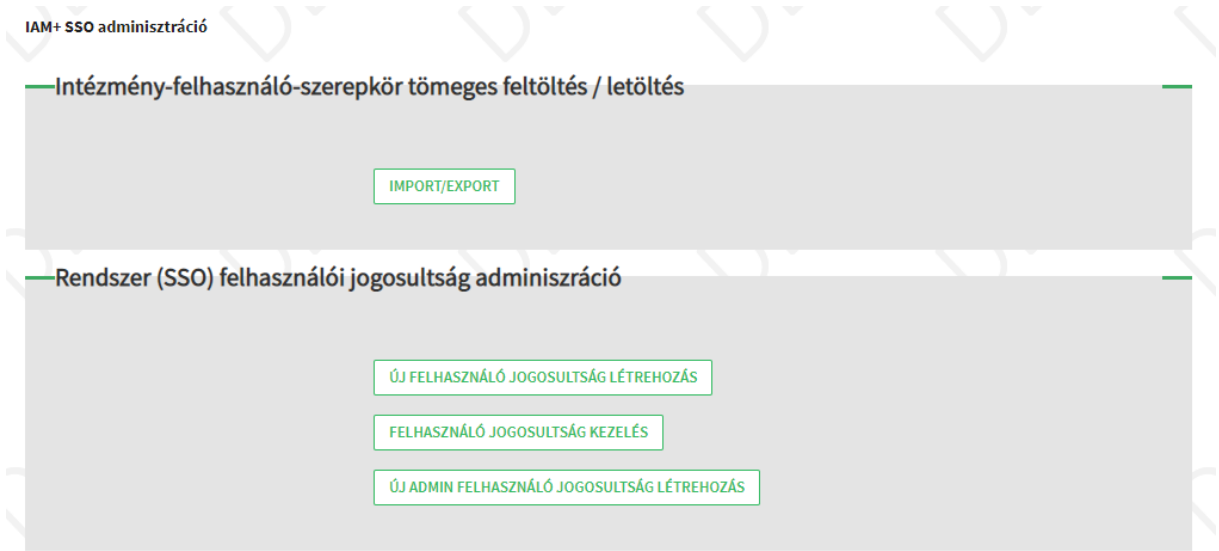

<span id="page-15-0"></span>2. ábra - IAM+ SSO adminisztráció - Funkciók képernyő

IAM+ funkciók:

- Intézmény-felhasználó-szerepkör tömeges feltöltés/letöltés
- Rendszer (SSO) felhasználói jogosultság adminisztráció
	- o Új felhasználó jogosultság létrehozás
	- o Felhasználó jogosultság kezelés
	- o Új admin felhasználó jogosultság létrehozás

A térbe bejelentkezett felhasználó az Ágazati Portál bejelentkezéskor kiválasztott intézménnyel, vagy intézmény és szervezeti egységgel tud műveleteket végrehajtani IAM+ modulban.

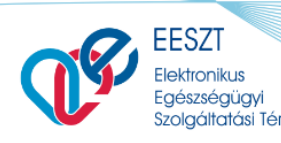

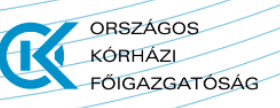

### <span id="page-16-0"></span>*6.4.1 SSO rendszer felhasználói jogosultság létrehozás*

A funkció az *IAM+ SSO adminisztráció* képernyőről érhető el az *Új felhasználó jogosultság létrehozás* gomb megnyomásával. A gomb megnyomásakor a *Felhasználó külső rendszer jogosultság létrehozás* képernyő kerül megjelenítésre.

A funkcióban az adott admin felhasználó intézménye, vagy intézmény és szervezeti egysége kapcsán az térhez SSO kapcsolatot kialakító rendszerekben kezelt szerepkörök oszthatók ki felhasználóknak.

Képernyő elemei:

- **Partner**\*: a mezőben az adott SSO szolgáltatásban csatlakozott partner intézmény rögzítendő. A mező kitöltése kötelező. A mezőben írt értékre keresés történik az TOR modul *SSO Partnerek* törzsében rögzített aktív SSO partner intézményekre. A találati listából szükséges kiválasztani a rögzítendő partnert.
- **Rendszer**\*: a mezőben a Partner mezőben kiválasztott SSO partner intézményhez tartozó SSO rendszer rögzítendő. A mező kitöltése kötelező. A mezőben írt értékre keresés történik az TOR modul *SSO Rendszerek* törzsében rögzített aktív SSO rendszerekre, melyek a *Partner* mezőben megadott partnerhez tartoznak. A találati listából szükséges kiválasztani a rögzítendő rendszert.
- **Felhasználó**\*: a mezőben a SSO rendszer jogosultságot igénylő felhasználó rögzítendő. A mező kitöltése kötelező. A mezőben írt értékre keresés történik az IAM modul *Felhasználók*  törzsében rögzített aktív felhasználókra. A találati listából szükséges kiválasztani a rögzítendő felhasználót.
- **Intézmény**\*: IAMJOGADM vagy IAMPLUSJOG + IAMP\_ADMIN jogosultsággal (IAM és IAM+ jogok egyszerre) a mező szerkeszthető, egyébként a mezőben az admin felhasználó az Ágazati Portálra történő bejelentkezéskor megadott intézményével automatikusan kitöltésre kerül. A mező nem szerkeszthető. A mező a jogosultság létrehozásakor kötelező.

**Szervezeti egység**: a mezőben a kiosztandó felhasználói jogosultsághoz kapcsolódó szervezeti egység rögzítendő. A mező kitöltése nem kötelező. A mezőben írt értékre keresés történik a TOR modul *Szervezeti egység* törzsében rögzített szervezeti egységekre, melyek az *Intézmény* mezőben rögzített intézményhez tartoznak.Ha az admin felhasználó intézmény és szervezeti egységgel jelentkezett be az Ágazati Portálra, úgy a mező nem szerkeszthető, és automatikusan feltöltésre kerül a bejelentkezéskor megadott szervezeti egységgel (kivéve IAMJOGADM vagy IAMPLUSJOG + IAMP\_ADMIN jogosultsággal belépés esetén).

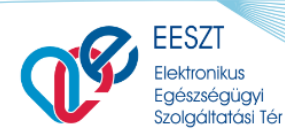

**ORSZÁGOS** 

**FŐIGAZGATÓSÁG** 

KÓRHÁZL

Funkciók:

- **Létrehozás**: a gomb megnyomásakor ellenőrzés történik a mező kitöltés kötelezőségekre. A hibák a mezők mellett kiírásra kerülnek. Ha nincs hiba, akkor a *Felhasználó külső rendszer szerepkör karbantartás* képernyő kerül megjelenítésre.
- **Mégse**: a gomb megnyomásakor navigáció történik az *IAM+ SSO adminisztráció* képernyőre. A rögzített értékek nem kerülnek mentésre.

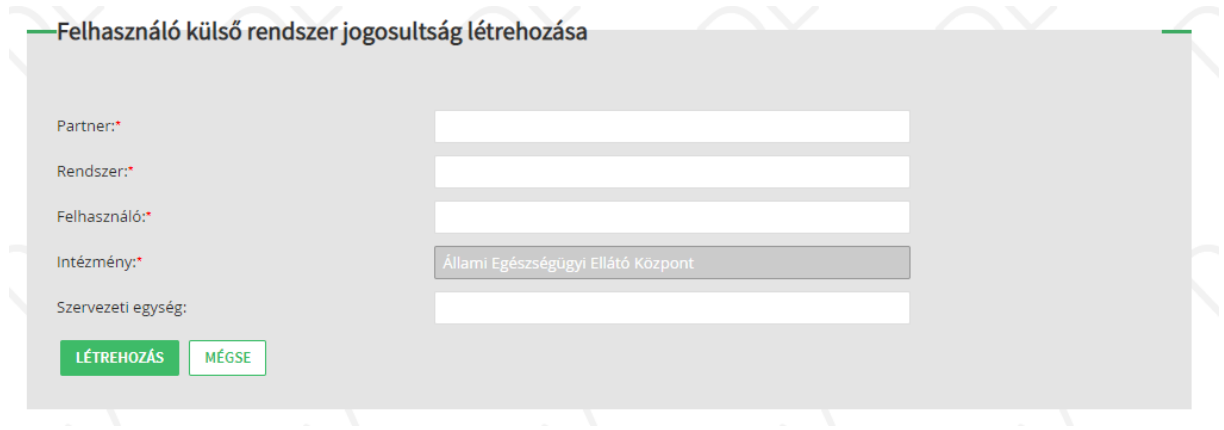

<span id="page-17-0"></span>3. ábra - SSO rendszer felhasználói jogosultság létrehozása

#### IAMJOGADM vagy IAMP\_ADMIN jogosultság esetén:

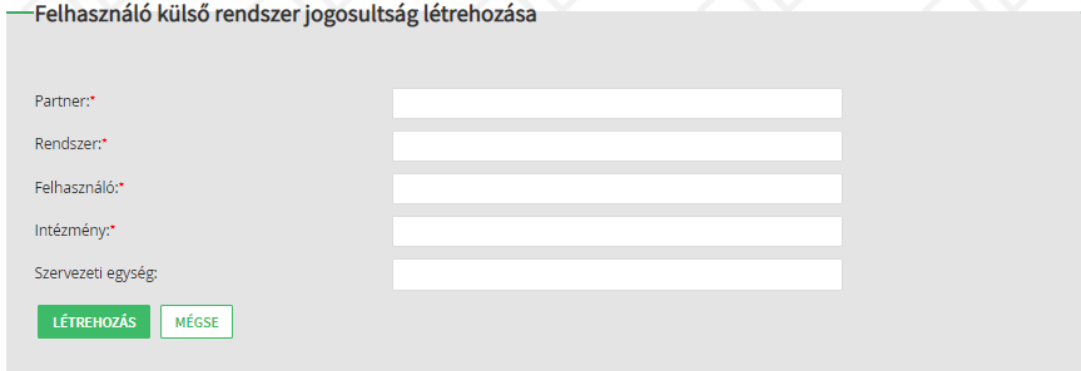

4. ábra - SSO rendszer felhasználói jogosultság létrehozása

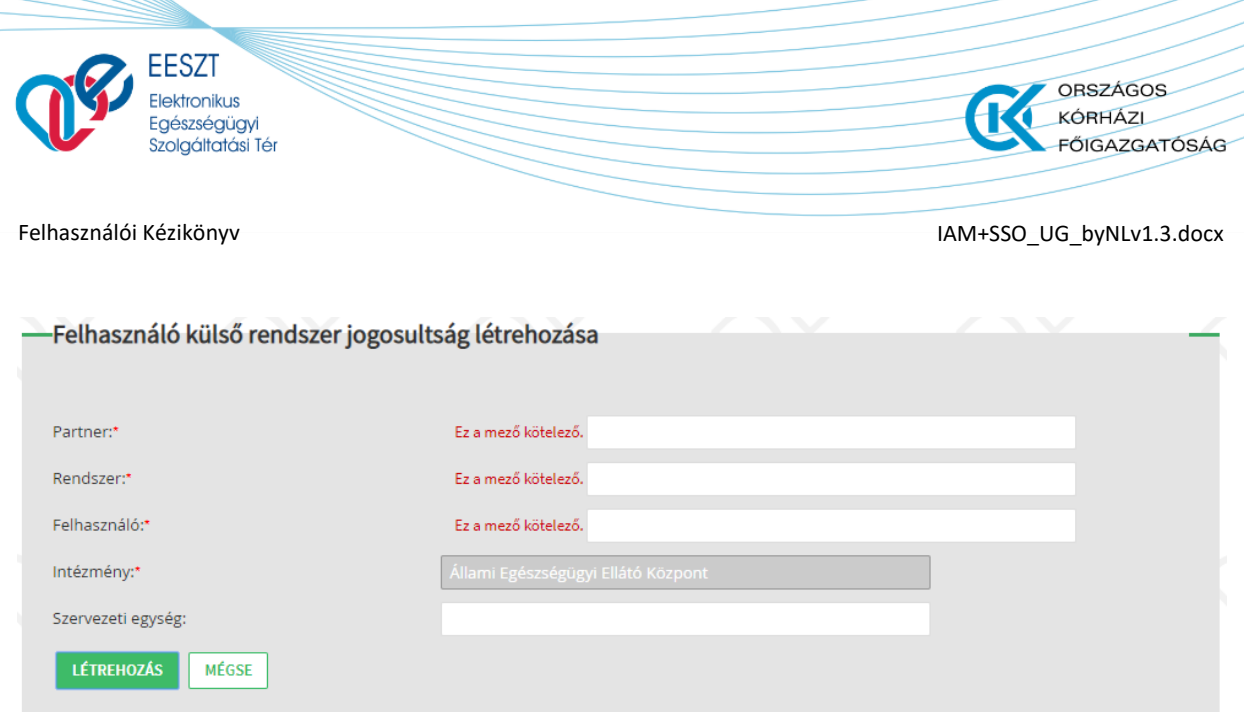

5. ábra - SSO rendszer felhasználói jogosultság létrehozása – Mező kitöltöttség ellenőrzés

#### IAMJOGADM vagy IAMP\_ADMIN jogosultság esetén:

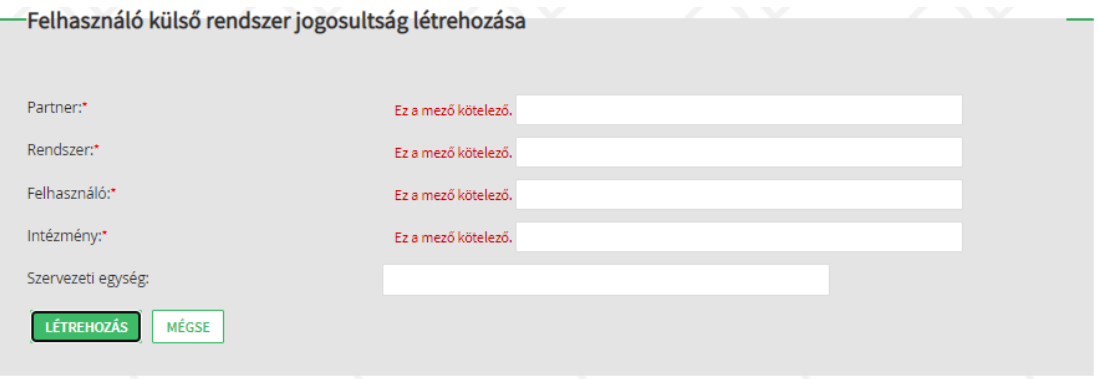

6. ábra - SSO rendszer felhasználói jogosultság létrehozása – Mező kitöltöttség ellenőrzés

#### *Felhasználó külső rendszer szerepkör karbantartás* képernyő elemei:

- Felhasználó külső rendszer jogosultság létrehozás képernyőn rögzített adatok nem szerkeszthetően:
	- o Partner név és kód
	- o Rendszer név és kód
	- o Intézmény név és kód
	- o Szervezeti egység név és kód (ha megadásra került)
	- o Felhasználó név és kód
- **Adható szerepkörök**: a listában a megadott rendszerhez tartozó, a felhasználónak kiosztható szerepkörök jelennek meg. A lista szerkeszthető, több szerepkör is kiválasztható.

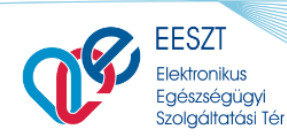

**ORSZÁGOS** 

**FŐIGAZGATÓSÁG** 

KÓRHÁZL

- **Birtokolt szerepkörök**: a lista új felhasználói jog létrehozása esetén üres. A lista szerkeszthető, több szerepkör is kiválasztható.

#### Funkciók:

- **Jobbra nyíl**: a gomb megnyomásakor az *Adható szerepkörök* listában kijelölt szerepkörök a *Birtokolt szerepkörök* listába kerülnek át.
- **Balra nyíl**: a gomb megnyomásakor a *Birtokolt szerepkörök* listában kijelölt szerepkörök az *Adható szerepkörök* listába kerülnek át.
- **Tárol és vissza**: a gomb megnyomásakor az adott felhasználónak adott szerepkörök (birtokolt szerepkörök lista értékei) mentésre kerülnek. Ha a mentésben hiba van, akkor mentéskor talált hibák a képernyő tetején kiírásra kerülnek hibakóddal és hibaüzenettel. Ha a mentésben nincs hiba, akkor navigáció történik az *IAM+ SSO adminisztráció* képernyőre. A mentés sikeressége a képernyő tetején kiírásra kerül.
- **Vissza**: a gomb megnyomásakor navigáció történik az *IAM+ SSO adminisztráció* képernyőre. A rögzített értékek nem kerülnek mentésre.

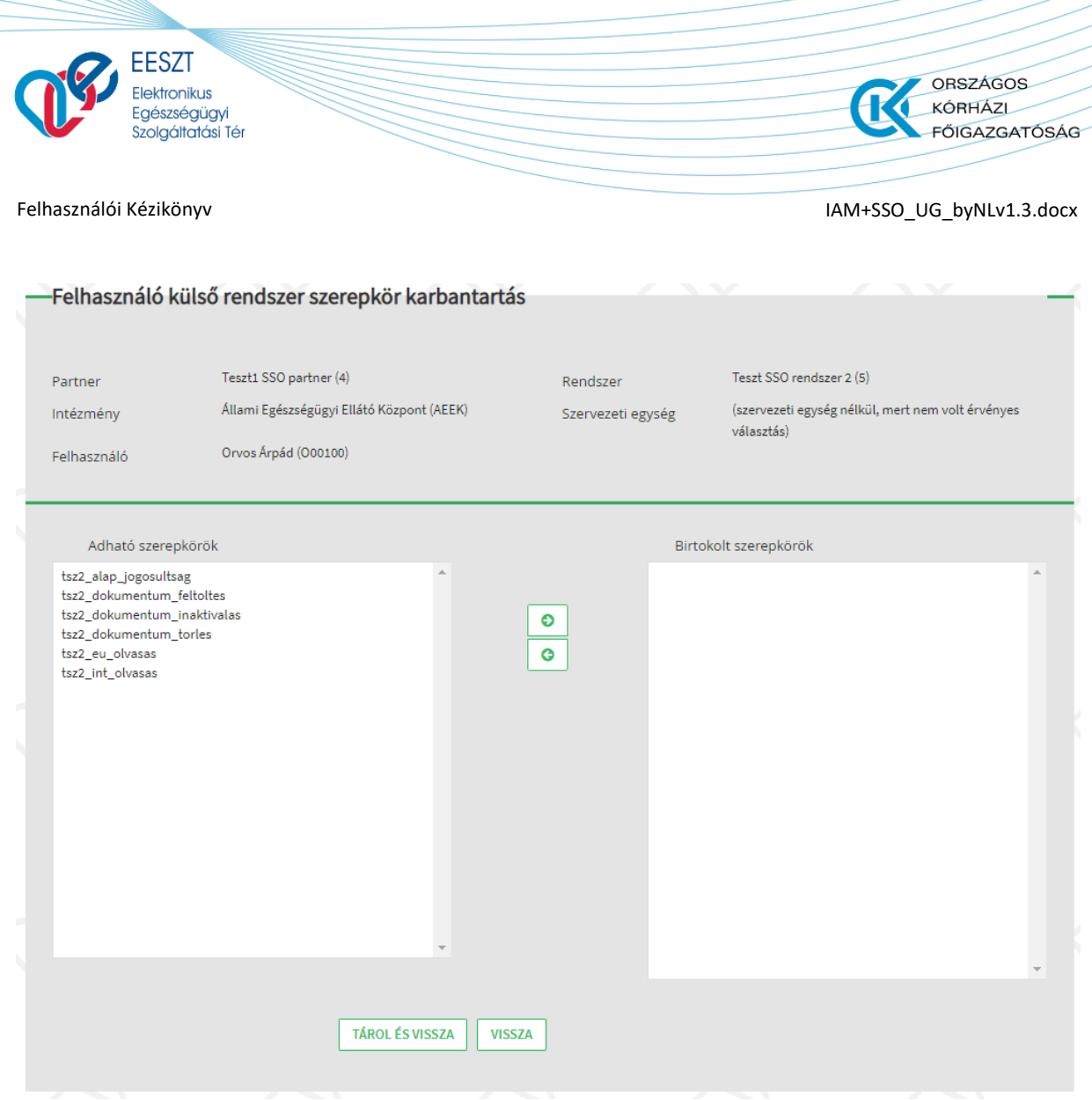

7. ábra - SSO rendszer felhasználói jogosultság létrehozása – Szerepkör hozzáadás

### <span id="page-20-0"></span>*6.4.2 SSO rendszer felhasználói jogosultság lekérdezés*

A funkció az *IAM+ SSO adminisztráció* képernyőről érhető el a *Felhasználó jogosultság kezelés* gomb megnyomásával. A gomb megnyomásakor a *Felhasználó külső rendszer jogosultság lekérdezés* képernyő kerül megjelenítésre.

A funkcióban az adott admin felhasználó intézménye, vagy intézmény és szervezeti egysége kapcsán az térhez SSO kapcsolatot kialakító rendszerekben kezelt felhasználói jogosultságok kérdezhetők le.

Képernyő elemei:

- Keresési feltételek (szűrők):
	- o **Partner**: a mező melletti jelölőnégyzet bejelölésekor a mező aktívvá válik. A mezőbe a keresendő SSO partner rögzítendő. A mezőben írt értékre keresés történik az TOR modul *SSO Partnerek* törzsében rögzített aktív SSO partner intézményekre. A találati listából szükséges kiválasztani a keresendő partnert.

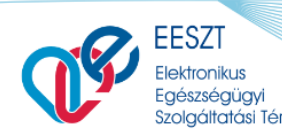

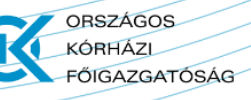

- o **Rendszer**: a mező *Partner* melletti jelölőnégyzet bejelölésekor a mező aktívvá válik. A mezőbe a keresendő SSO rendszer rögzítendő. A mezőben írt értékre keresés történik az TOR modul *SSO Rendszerek* törzsében rögzített aktív SSO rendszerekre, melyek a *Partner* mezőben megadott SSO partner intézményhez tartoznak. A találati listából szükséges kiválasztani a rögzítendő rendszert.
- o **Felhasználó**: a mező melletti jelölőnégyzet bejelölésekor a mező aktívvá válik. A mezőbe a keresendő felhasználó rögzítendő. A mezőben írt értékre keresés történik az IAM modul *Felhasználók* törzsében rögzített aktív felhasználókra. A találati listából szükséges kiválasztani a rögzítendő felhasználót. Felhasználóra történő keresés esetén az adott felhasználó összes SSO jogosultsága megjelenítésre kerül a találati listában a rádió gombok segítségével.
- o **Szerepkör**: a mezőben a SSO rendszerek szerepkörei jelennek meg választó listában.
- o **Intézmény**: A mező melletti jelölőnégyzet bejelölésekor a mező aktívvá válik akkor, ha IAMP\_ADMIN jogosultsággal rendelkezik a felhasználó, egyébként a mezőben az admin felhasználó az Ágazati Portálra történő bejelentkezéskor megadott intézményével automatikusan kitöltésre kerül és a mező nem szerkeszthető.

**Szervezeti egység**: A mezőbe a keresendő szervezeti egység rögzítendő. A mezőben írt értékre keresés történik a TOR modul *Szervezeti egység* törzsében rögzített szervezeti egységekre, melyek az Intézmény mezőben rögzített intézményhez tartoznak.Ha az admin felhasználó intézmény és szervezeti egységgel jelentkezett be az Ágazati Portálra, úgy a mező nem szerkeszthető, és automatikusan feltöltésre kerül a bejelentkezéskor megadott szervezeti egységgel.

- o **Kizárólag admin jogosultságok lekérdezése** jelölőnégyzet: Bejelölésekor kizárólag az IAM+ admin jogosultságokra (IAMINTJOG, IAMP\_INT\_ADMIN, IAM\_INTPR\_ADMIN) történik keresés. Bejelölése esetén a *Szerepkör* szűrő mező inaktiválásra kerül.
- Találat lista:

**Felhasználó**: az oszlopban a keresés eredményének megfelelő felhasználók nevei és kódjai kerülnek megjelenítésre. A felhasználó neve mellett kitöltetlen rádiógomb kerül megjelenítésre. A találati listából a rádió gomb bejelölésével választható ki az oszlop egy találata.A rádió gomb bejelölésével kerülnek megjelenítésre az adott felhasználó jogosultságaihoz tartozó SSO partner intézmények a *Partner* oszlopban.

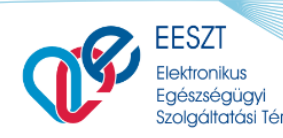

**ORSZÁGOS** KÓRHÁZL **FŐIGAZGATÓSÁG** 

Felhasználói Kézikönyv **IAM+SSO\_UG\_byNLv1.3.docx** 

**Partner**: az oszlopban a kiválasztott felhasználó jogosultságához tartozó partnerek nevei és kódjai kerülnek megjelenítésre. A partner neve mellett kitöltetlen rádiógomb kerül megjelenítésre. A találati listából a rádió gomb bejelölésével választható ki az oszlop egy találata.A rádió gomb bejelölésével kerülnek megjelenítésre az adott felhasználóhoz és SSO partnerhez tartozó SSO rendszerek a *Rendszer* oszlopban.Ha nincs partner adat (admin jogosultságok lekérdezése esetén intézmény szintű admin felhasználóknak) az adott felhasználó jogosultságához, akkor a "Partner nélkül" érték kerül megjelenítésre az oszlopban.

o **Rendszer**: az oszlopban a kiválasztott felhasználó és partner jogosultságához tartozó rendszerek nevei és kódjai kerülnek megjelenítésre. A rendszer neve mellett kitöltetlen rádiógomb kerül megjelenítésre. A találati listából a rádió gomb bejelölésével választható ki az oszlop egy találata.

A rádió gomb bejelölésével kerülnek megjelenítésre az adott felhasználó, SSO partner és SSO rendszer jogosultságaihoz tartozó intézmények az *Intézmény* oszlopban.

Ha nincs rendszer adat (admin jogosultságok lekérdezése esetén intézmény szintű admin felhasználóknak) az adott felhasználó és partner ("Partner nélkül") jogosultságához, akkor a "Rendszer nélkül" érték kerül megjelenítésre az oszlopban.

Intézmény: az oszlopban a kiválasztott felhasználó, partner és rendszer jogosultságához tartozó intézmények nevei és kódjai kerülnek megjelenítésre. Az intézmény neve mellett kitöltetlen rádiógomb kerül megjelenítésre. A találati listából a rádió gomb bejelölésével választható ki az oszlop egy találata.

A rádió gomb bejelölésével kerülnek megjelenítésre az adott felhasználó, SSO partner, SSO rendszer és Intézmény jogosultságaihoz tartozó szervezeti egységek az *Szervezeti egység* oszlopban.

o **Szervezeti egység**: az oszlopban a kiválasztott felhasználó, partner és rendszer jogosultságához tartozó intézmények nevei és kódjai kerülnek megjelenítésre. Az szervezeti egység neve mellett kitöltetlen rádiógomb kerül megjelenítésre. A találati listából a rádió gomb bejelölésével választható ki az oszlop egy találata.

#### Funkciók:

- **Lekérdezés**: a gomb megnyomásakor a keresési feltételekkel keresés történik a SSO jogosultságok között. A találati listában megjelenítésre kerülnek az eredmények. Ha nincs eredmény, akkor a "Nincs adat" üzenet kerül megjelenítésre a találati listában. Találat esetén a találati listában a talált *Felhasználók* kerülnek megjelenítésre.

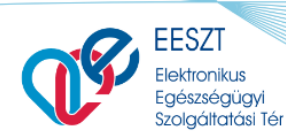

**ORSZÁGOS** 

**FŐIGAZGATÓSÁG** 

KÓRHÁZL

- **Új lekérdezés**: a gomb megnyomásakor a kereső mezők és a találati lista értékei törlésre kerülnek a képernyőn.
- **Vissza**: a gomb megnyomásakor navigáció történik az *IAM+ SSO adminisztráció* képernyőre ([2.](#page-15-0)  [ábra](#page-15-0)).
- **Új felhasználó jogosultság létrehozás**: a gomb megnyomásakor navigáció történik a *Felhasználó külső rendszer jogosultság létrehozás* képernyőre (3[. ábra](#page-17-0)).
- **Szerepkörök**: a gomb megnyomásakor felugró ablakban megjelenítésre kerül a találati listából rádió gombokkal kijelölt felhasználói találat szerepkörei (12[. ábra\)](#page-26-0). A felugró ablak a jobb felső sarkában található X jellel zárható be.
- **Módosítás**: a gomb megnyomásakor navigáció történik a *Felhasználó külső rendszer szerepkör karbantartás* képernyőre (13[. ábra\)](#page-27-1), és a kiválasztott jogosultsági találatnak megfelelő adatokkal megjelenítésre kerülnek az adott felhasználó (adott partner/rendszer/intézmény vagy intézmény és szervezeti egységében) adható és birtokolt szerepkörök ([6.4.3](#page-27-0) fejezet funkciója).

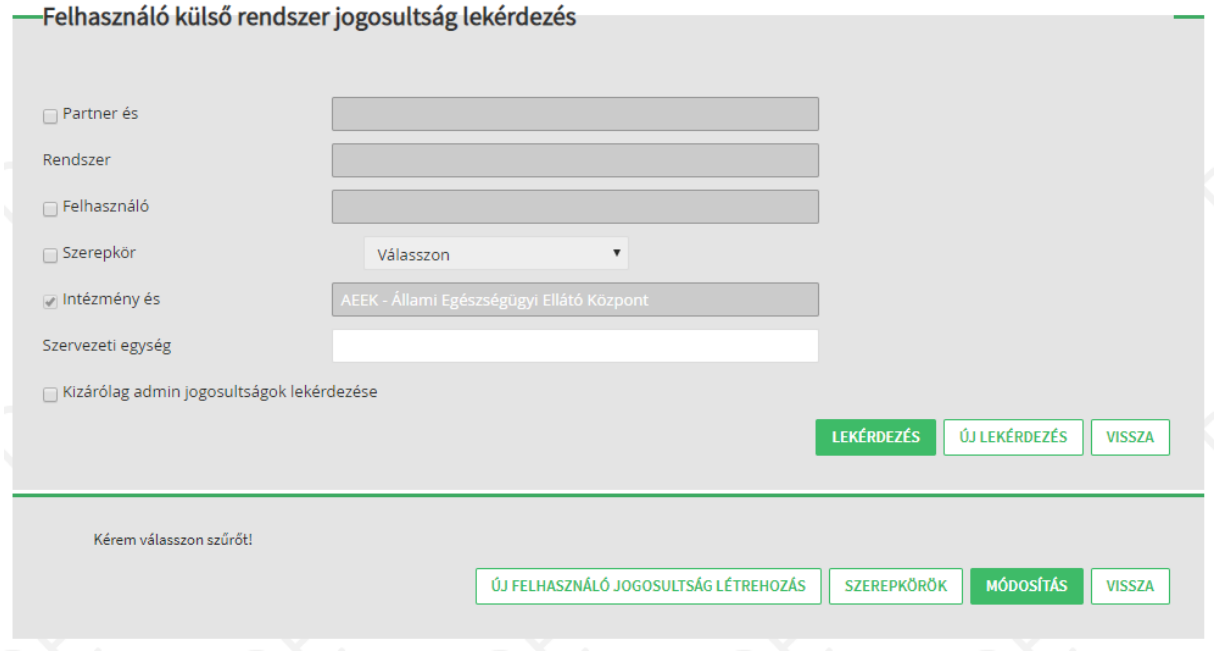

8. ábra - SSO rendszer jogosultság keresés

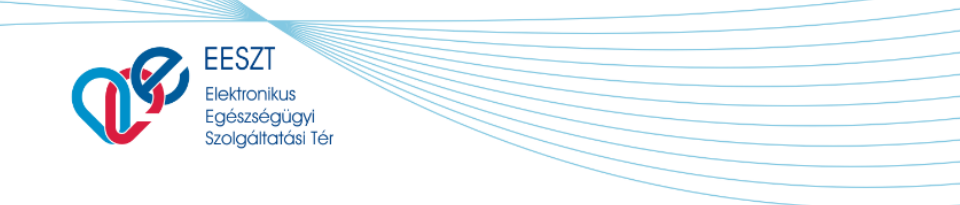

Œ

ORSZÁGOS

KÓRHÁZI<br>FŐIGAZGATÓSÁG

#### IAMJOGADM vagy IAMP\_ADMIN jogosultság esetén:

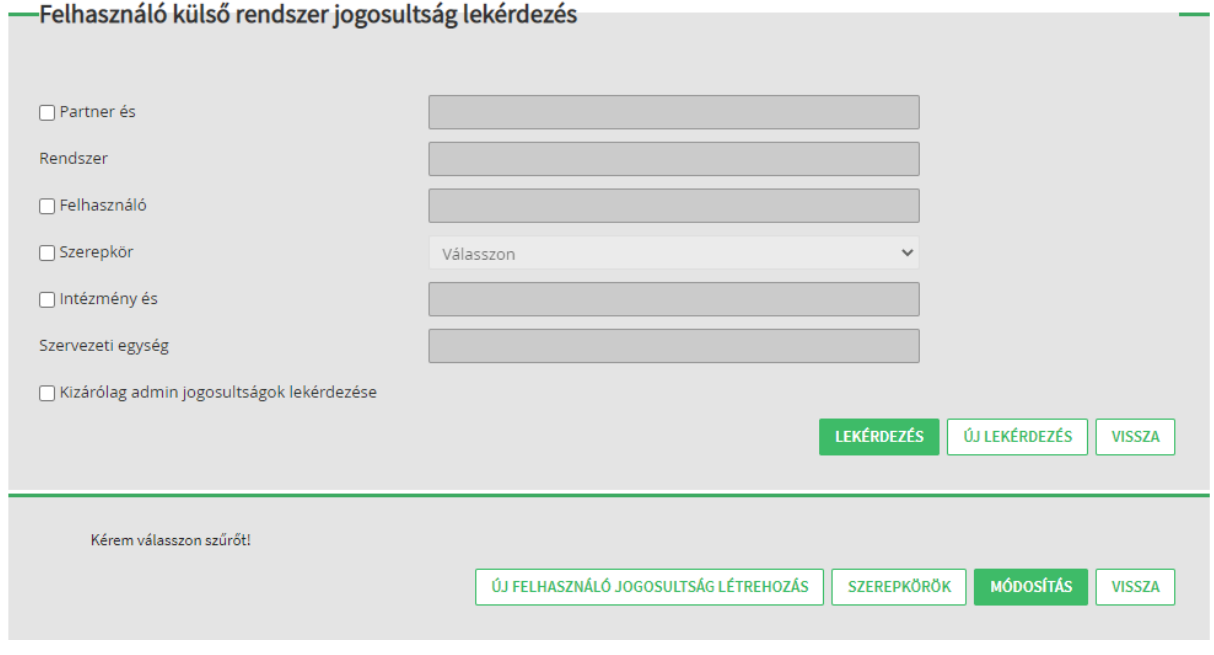

9. ábra - SSO rendszer jogosultság keresés

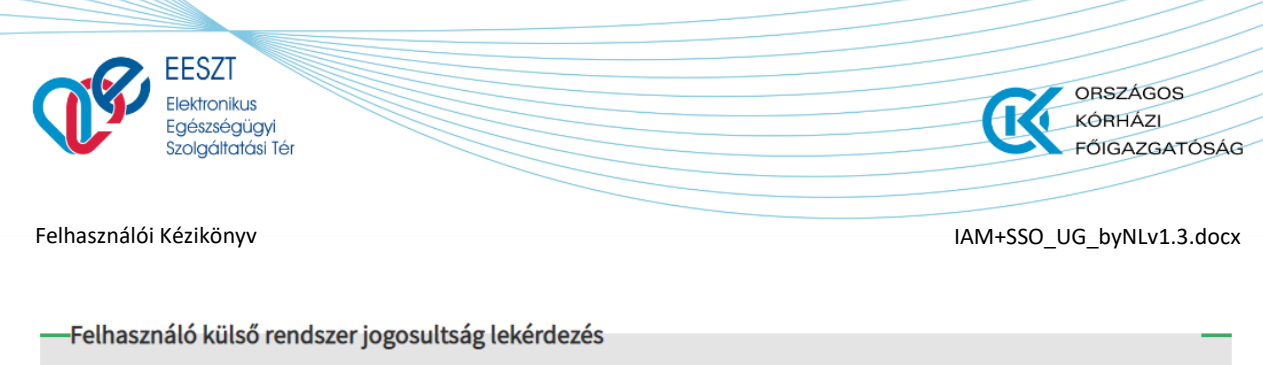

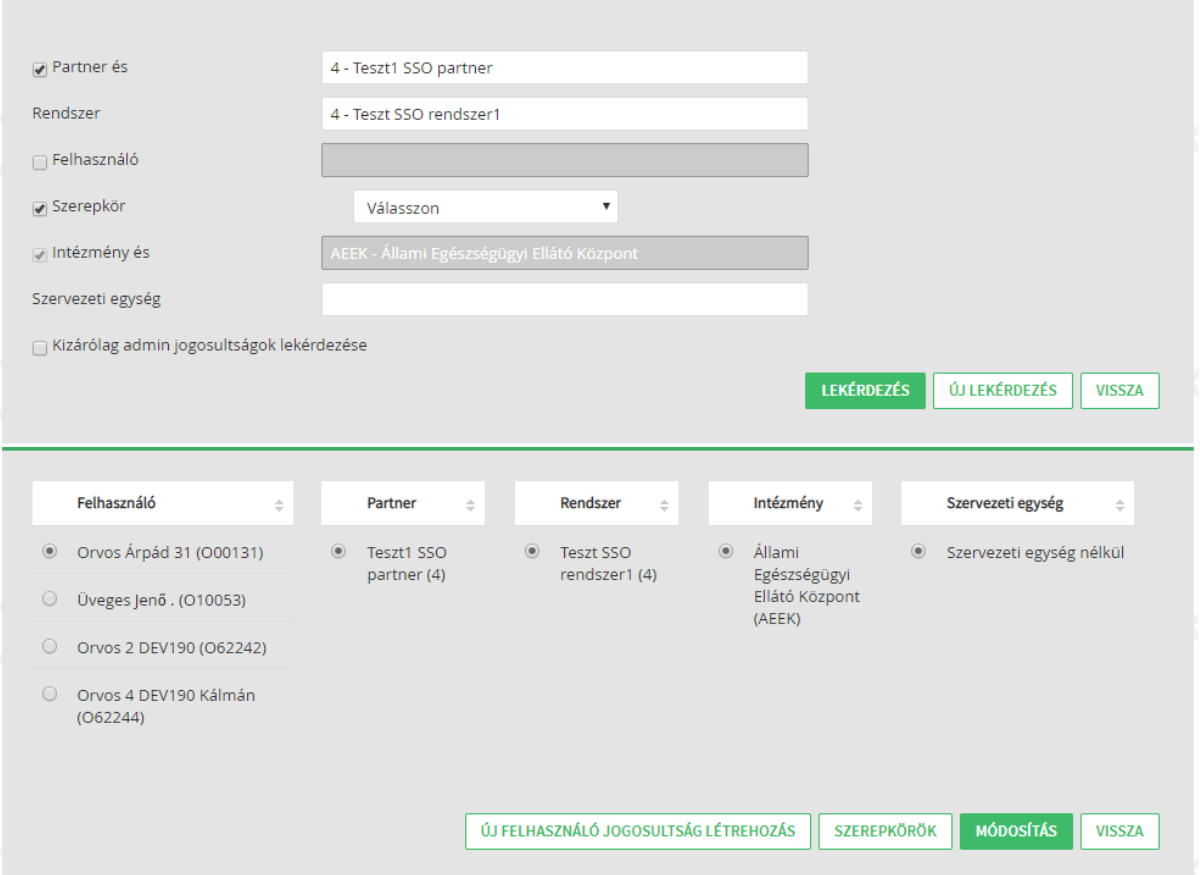

10. ábra - SSO rendszer jogosultság keresés - Találati lista

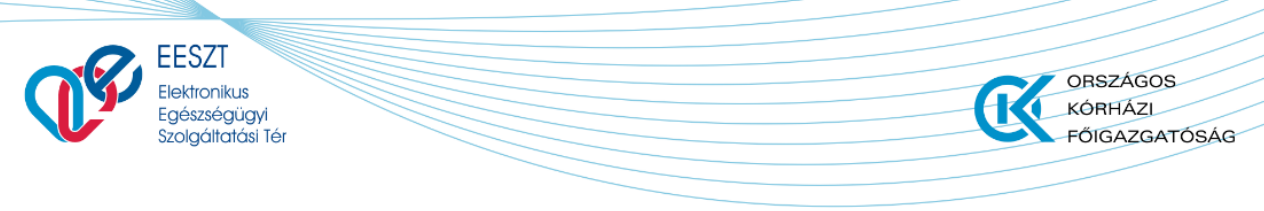

#### IAMJOGADM vagy IAMP\_ADMIN jogosultság esetén:

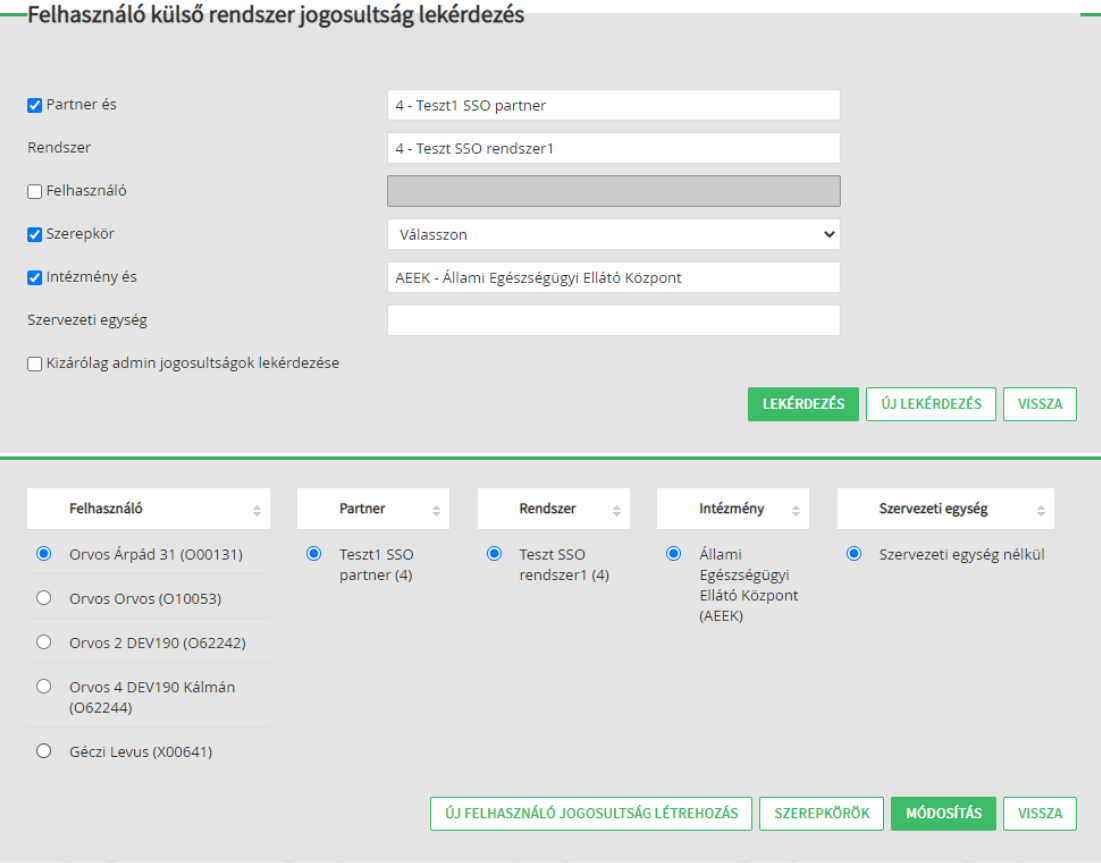

<span id="page-26-0"></span>11. ábra - SSO rendszer jogosultság keresés - Találati lista

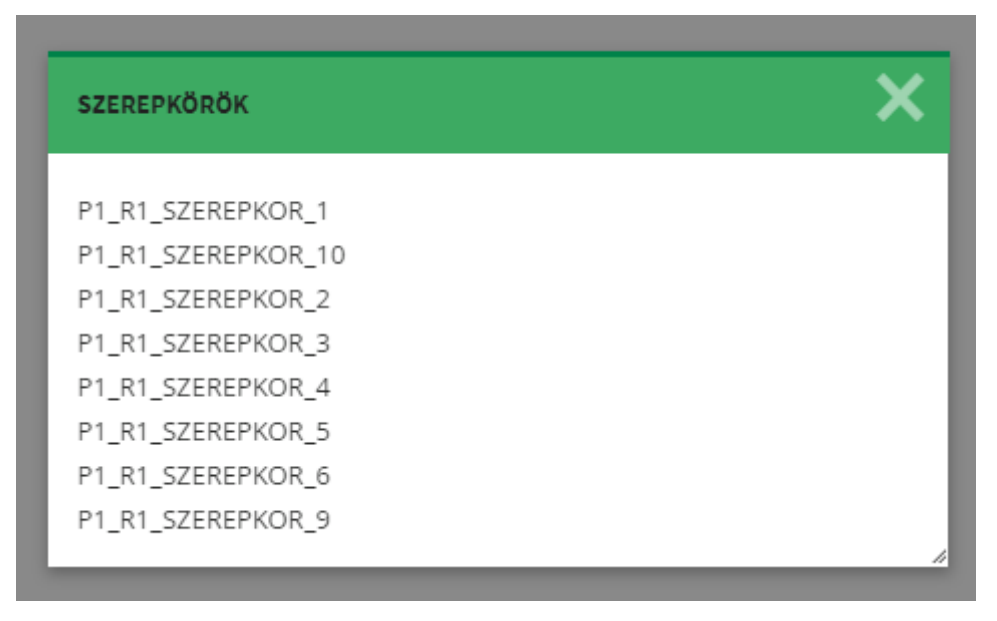

12. ábra - SSO rendszer jogosultság találat - Felhasználó szerepkörei

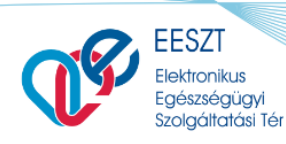

**FŐIGAZGATÓSÁG** 

OBSZÁGOS

KÓRHÁZL

Felhasználói Kézikönyv **IAM+SSO\_UG\_byNLv1.3.docx** 

### <span id="page-27-0"></span>*6.4.3 SSO rendszer felhasználói jogosultság módosítás*

A funkció az *IAM+ SSO adminisztráció* képernyőről érhető el a *Felhasználó jogosultság kezelés* gomb megnyomásával. A gomb megnyomásakor a *Felhasználó külső rendszer jogosultság lekérdezés* képernyő kerül megjelenítésre. A módosítás a találati listából rádiógombok segítségével kiválasztott jogosultság esetén a **Módosítás** funkció gombbal érhető el.

A funkcióban az adott admin felhasználó intézménye, vagy intézmény és szervezeti egysége kapcsán az térhez SSO kapcsolatot kialakító rendszerekben kezelt felhasználókhoz rendelt jogosultságok (szerepkörök) módosíthatók.

A *Módosítás* gomb megnyomásakor megjelenített *Felhasználó külső rendszer szerepkör karbantartás* képernyő (13[. ábra\)](#page-27-1) megegyezik az SSO rendszer felhasználói jogosultság funkcióban alkalmazottal [\(6.4.1](#page-16-0) fejezet).

A **Birtokolt szerepkörök** lista mező feltöltésre kerül a találati listából kiválasztott felhasználó adott rendszerben (és intézmény/szervezeti egység kapcsán) meghatározott szerepköreivel.

A *jobbra* és *balra nyíl* gombokkal adható és vehető el adott SSO rendszer kapcsán a kijelölt felhasználóhoz/tól szerepkör. A felhasználókhoz rendelt szerepkörök a *Tárol és Vissza* gombbal menthető el.

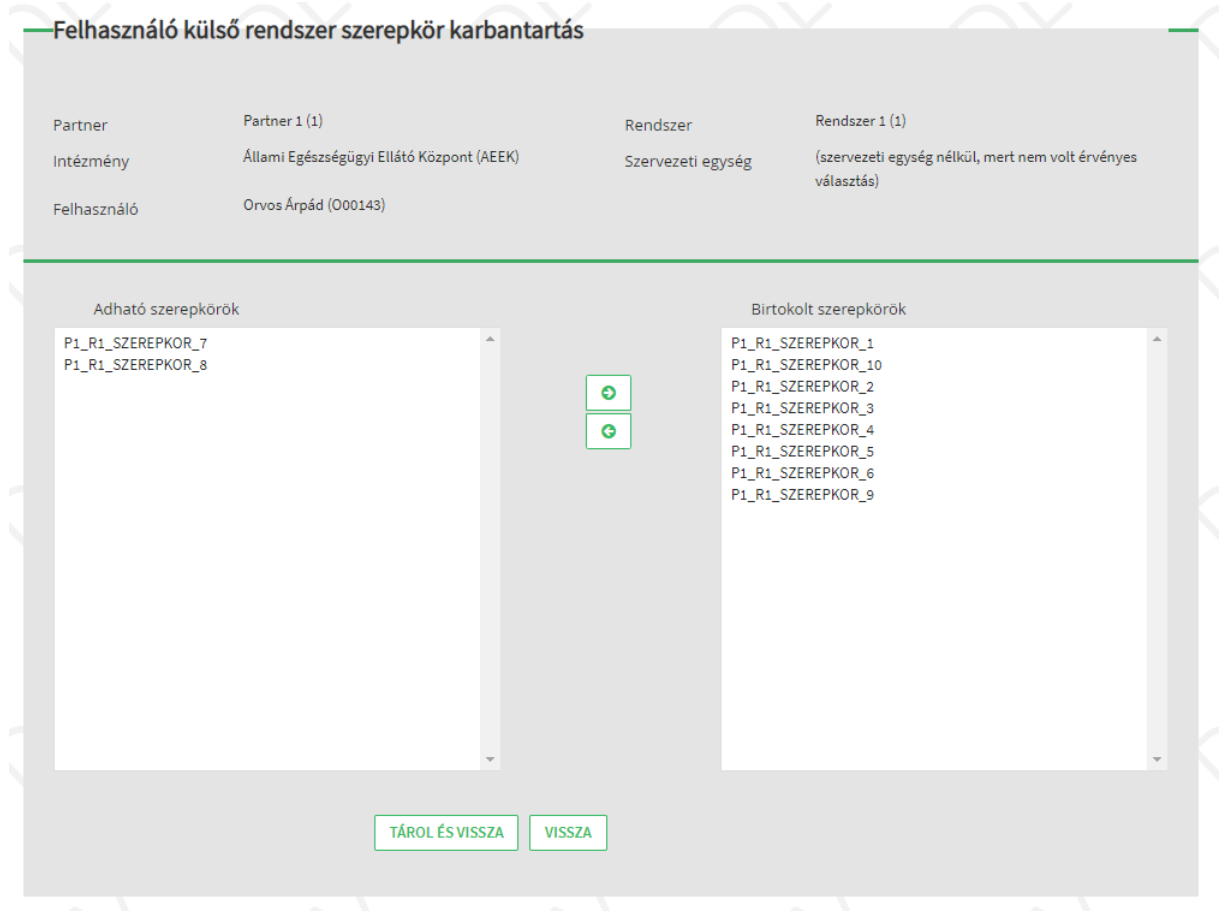

<span id="page-27-1"></span>13. ábra - SSO rendszer felhasználói jogosultság létrehozása – Szerepkör módosítás

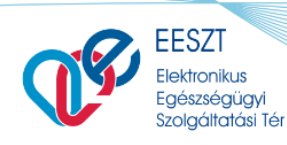

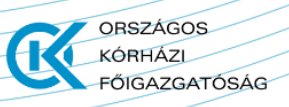

### <span id="page-28-0"></span>*6.4.4 SSO rendszer tömeges felhasználói jogosultság kezelés*

A funkció az *IAM+ SSO adminisztráció* képernyőről érhető el az *Import/Export* gomb megnyomásával. A gomb megnyomásakor a *Felhasználó külső rendszer admin jogosultság létrehozás* képernyő ([14.](#page-30-0)  [ábra\)](#page-30-0) kerül megjelenítésre.

**Az IAM+ tömeges adminisztráció esetén az MCSV típusú csv fájl akalmazása ajánlott! Az MCSV fájlban a** *Muvelet* **oszlop kitöltése a betölteni kívánt sorok esetén az UPD értékkel kötelezően kitöltendő. A** *Muvelet* **oszlop kitöltésével érhető el, hogy a jogosultságok közül ténylegesen a módosítani/rögzíteni kívánt sorok kerüljenek csak a feldolgozásba, így csökkentve a feldolgozási művelet idejét!**

Képernyő elemei:

- **Típus\***: CSV típus választása lenyíló lista. A mező értéke export és import esetén is kötelezően megadandó. Értékkészlete:
	- o *VMátrix MCSV*
	- o *VMátrix CSV*
- **Export – Partner**\*: a mezőben az exportálni kíván SSO szolgáltatásban csatlakozott partner intézmény rögzítendő. A mező kitöltése kötelező. A mezőben írt értékre keresés történik az TOR modul *SSO Partnerek* törzsében rögzített aktív SSO partner intézményekre. A találati listából szükséges kiválasztani a rögzítendő partnert.
- **Export – Rendszer**\*: a mezőben az exportálni kívánt SSO partner intézményhez tartozó SSO rendszer rögzítendő. A mező kitöltése kötelező. A mezőben írt értékre keresés történik az TOR modul *SSO Rendszerek* törzsében rögzített aktív SSO rendszerekre, melyek a *Partner* mezőben megadott partnerhez tartoznak. A találati listából szükséges kiválasztani a rögzítendő rendszert.
- **Export – Intézmény**\*: a mezőben az admin felhasználó az Ágazati Portálra történő bejelentkezéskor megadott intézményével automatikusan kitöltésre kerül. A mező nem szerkeszthető.
- **Export – Szervezeti egység**: a mezőben az exportálni kívánt szervezeti egység rögzítendő. A mező kitöltése nem kötelező. A mezőben írt értékre keresés történik a TOR modul *Szervezeti egység* törzsében rögzített aktív szervezeti egységekre, melyek az *Intézmény* mezőben rögzített intézményhez tartoznak.

Ha az admin felhasználó intézmény és szervezeti egységgel jelentkezett be az Ágazati Portálra, úgy a mező nem szerkeszthető, és automatikusan feltöltésre kerül a bejelentkezéskor megadott szervezeti egységgel.

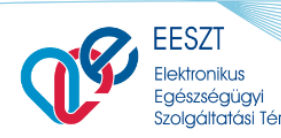

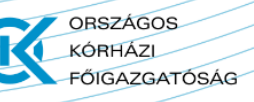

- **Import – Partner**\*: a mezőben az importálásra kerülő SSO szolgáltatásban csatlakozott partner intézmény rögzítendő. A mező kitöltése kötelező. A mezőben írt értékre keresés történik az TOR modul *SSO Partnerek* törzsében rögzített aktív SSO partner intézményekre. A találati listából szükséges kiválasztani a rögzítendő partnert.
- **Import – Rendszer**\*: a mezőben az importálásra kerülő SSO partner intézményhez tartozó SSO rendszer rögzítendő. A mező kitöltése kötelező. A mezőben írt értékre keresés történik az TOR modul *SSO Rendszerek* törzsében rögzített aktív SSO rendszerekre, melyek a *Partner* mezőben megadott partnerhez tartoznak. A találati listából szükséges kiválasztani a rögzítendő rendszert.
- **Import - Kiválasztott állomány**: a mezőben a kiválasztott import állomány neve kerül megjelenítésre a Tallózást követően. Alapértelmezetten a "Nincs kiválasztva" érték kerül megjelenítésre.

#### Funkciók:

- **Export – Exportál**: a gomb megnyomásakor a rögzített export paramétereknek (partnerrendszer-intézmény-szervezeti egység) megfelelő csv állomény kerül generálásra a megadott csv típusnak megfelelően. A generálás végrehajtását követően a **Letöltés** gomb aktívvá válik, és az exportált állomány letölthető.

**Export állományokba az IAM+ admin szerepkörei nem kerülnek leválogatásra! Az IAM+ admin jogosultságok kizárólag Ágazati Portál funkcióban szerkeszthetők!**

- **Import – Tallózás**: a gomb megnyomásakor felugró ablakban a felhasználó számítógépének intéző ablaka jelenik meg, ahol kikereshető az importálni kívánt állomány. Az importálandó állomány nevével az *Import - Kiválasztott állomány* mező kitöltésre kerül.
- **Import – Importál**: a gomb megnyomásakor a kiválasztott állomány feltöltése és feldolgozása megkezdődik. A feldolgozást követően a Letöltés gomb aktívvá válik, és az importálás eredményéről készült csv állomány letölthető.
- Letöltés: Az export és import folyamatokat követően az elkészült állományok a gomb megnyomásával tölthetők le. A gomb megnyomásakor az elkészült állomány a felhasználó

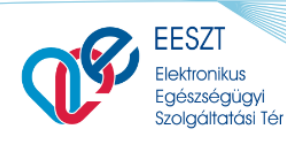

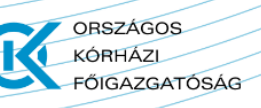

számítógépén mentésre kerül. A böngésző letöltés kezelőjéből a letöltött állomány megnyitható.

- **Import – Korábbi import eredmény lekérdezése**: a gomb megnyomásával korábbi importálás eredménye tölthető le (ha volt az adott paraméterekkel).
- **Vissza:** a gomb megnyomásakor navigáció történik az *IAM+ SSO adminisztráció* képernyőre ([2.](#page-15-0)  [ábra](#page-15-0)).

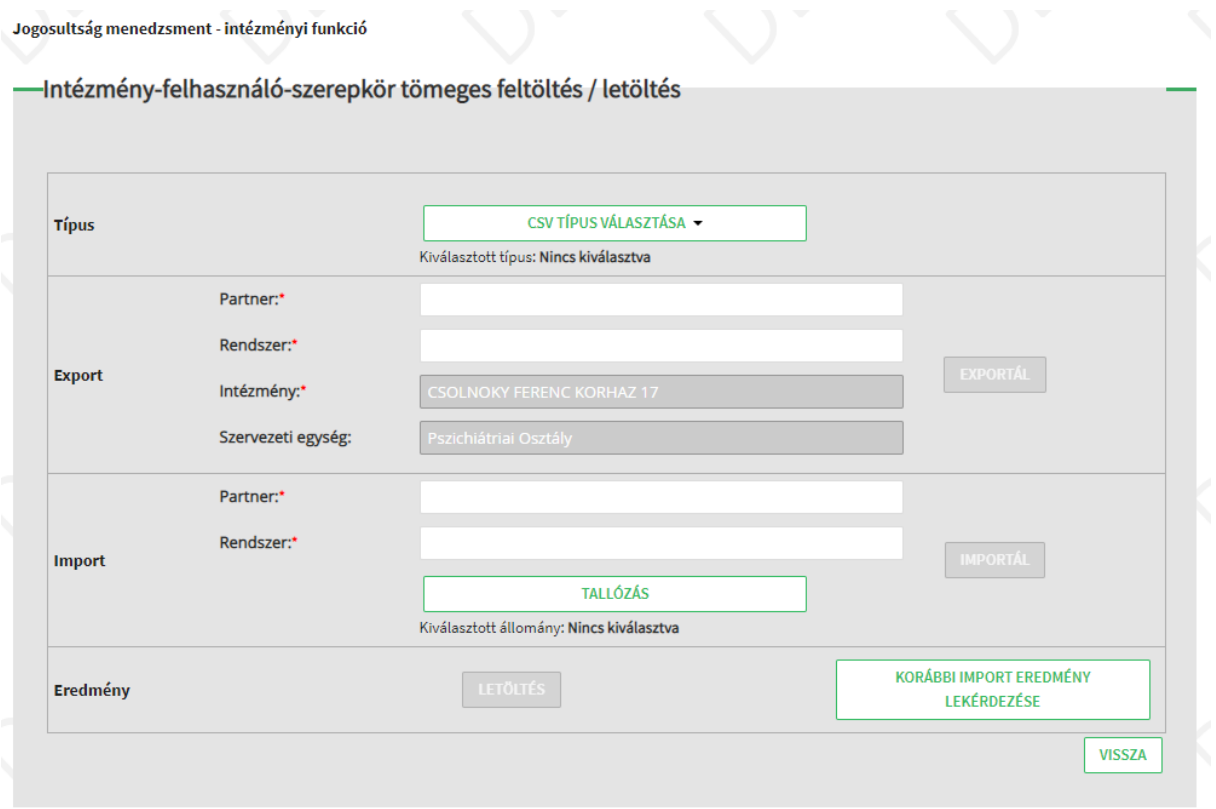

<span id="page-30-0"></span>14. ábra - Tömeges felhasználói jogosultság kezelés

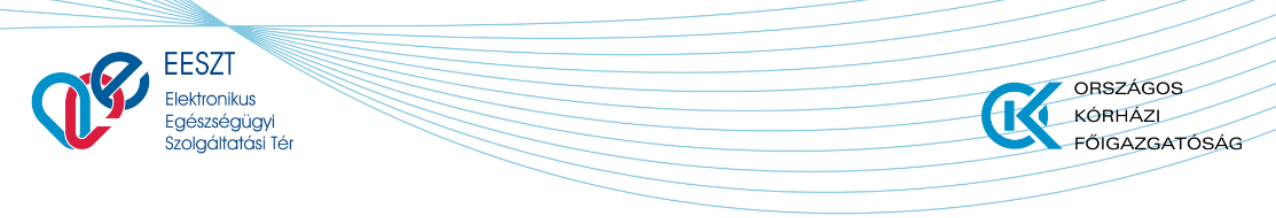

#### IAMJOGADM vagy IAMP\_ADMIN jogosultság esetén:

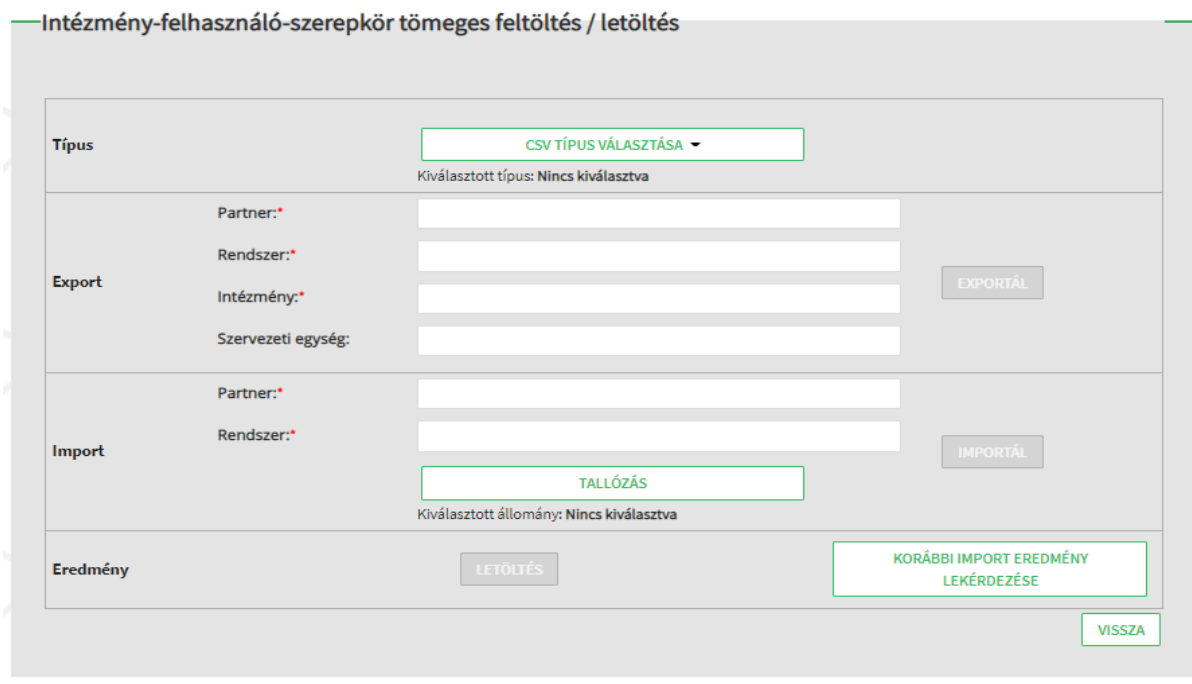

15. ábra - Tömeges felhasználói jogosultság kezelés

MVCS állomány tartalma (oszloponként) (16[. ábra](#page-32-0)):

- **Muvelet**: import esetén az UPD értékkel kitöltendő. Import esetén kizárólag az UPD értékkel kitöltött sorok kerülnek tárolásra (hiba mentes kitöltés esetén).
- **Partner**: az oszlop a jogosultsági sorokhoz tartozó SSO partner intézmény hivatkozási nevét tartalmazza (TOR modul *SSO Partnerek* törzs hivatkozási név oszlop).
- **Rendszer**: az oszlop a jogosultsági sorokhoz tartozó SSO rendszer hivatkozási nevét tartalmazza (TOR modul *SSO Rendszerek* törzs hivatkozási név oszlop).
- **Felhasznalo**: az oszlop a jogosultsági sorokhoz tartozó felhasználó kódját tartalmaz.
- **Intezmeny**: az oszlop a jogosultsági sorokhoz tartozó intézmény kódját tartalmazza.
- **Szervezeti egyseg**: az oszlop a jogosultsági sorokhoz tartozó szervezeti egység kódját tartalmazza (ha van).
- **Szerepkor hivatkozási nevek oszloponként**: az MCSV fájl típus esetén a kiválasztott SSO rendszerhez tartozó szerepkörök kerülnek megjelenítésre a fejlécben. Az adott szerepkör adott felhasználóhoz való rendelését a mezőbe írt **X** érték adja meg.

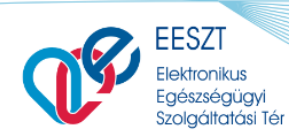

**ORSZÁGOS** 

**FŐIGAZGATÓSÁG** 

KÓRHÁZL

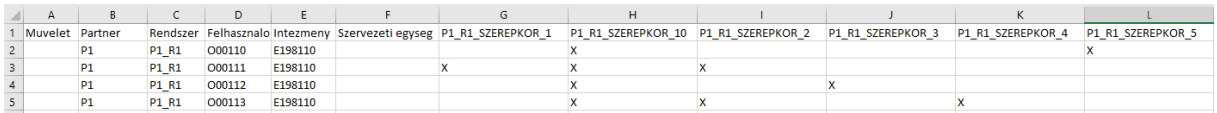

<span id="page-32-0"></span>16. ábra - MCSV állomány

#### Állomány ellenőrzések:

- **IAMP\_USERROLE\_IMP001**: nem megfelelő fájlformátum (csv)
- **IAMP\_ USERROLE\_IMP002:** kötelező mező nem kerül kitöltésre
	- o Partner
	- o Rendszer
	- o Intézmény
	- o Felhasználó
- **IAMP\_ USERROLE\_IMP003:** adott sor adat feldolgozásában hiba:
	- o 1: nem megfelelő művelet kód (UPD)
	- o 2: ismeretlen partner
	- o 3: ismeretlen rendszer
	- o 4: nem partnerhez tartozó rendszer
	- o 5: nem rendszerhez tartozó szerepkör
	- o 6: ismeretlen felhasználó
	- o 7: ismeretlen intézmény
	- o 8: ismeretlen szervezeti egység
	- o 9: nem az intézményhez tartozó szervezeti egység
	- o 10: ismeretlen felhasználó
	- o 11: nem aktív felhasználó
	- o 12: admin felhasználónak nincs joga az adott rendszerhez
	- o 13: admin felhasználónak nincs joga az adott intézményéhez
	- o 14: admin felhasználónak nincs joga az adott szervezeti egységéhez (ha az admin felhasználó intézményi joga egyezik, de nincs szervezeti egység joga kitöltve, akkor engedélyezett a szervezeti egységre történő jogosultság rögzítés)
	- o 15: egy importálás esetén csak egy Rendszer jogosultságai módosíthatók (az import fájl betöltésekor megadott rendszeré)

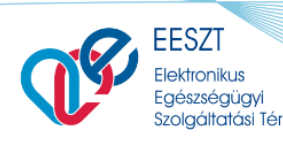

### <span id="page-33-0"></span>*6.4.5 IAM+ admin felhasználói jogosultság létrehozás*

A funkció az *IAM+ SSO adminisztráció* képernyőről érhető el az *Új admin felhasználó jogosultság létrehozás* gomb megnyomásával. A gomb megnyomásakor a *Felhasználó külső rendszer admin jogosultság létrehozás* képernyő (17[. ábra\)](#page-35-0) kerül megjelenítésre.

A funkcióban az adott, a Térben (EESZT) intézményi admin jogosultságú felhasználó (IAMINTJOG) intézménye, vagy intézmény és szervezeti egysége kapcsán tud admin jogosultságot delegálni más felhasználónak kizárólag IAM+ modul kapcsán. A delegálás két szintje:

- IAMP\_INT\_ADMIN szerepkör kiosztás: intézmény vagy intézmény/szervezeti egység szinten engedélyez SSO rendszer szerepkörök kiosztását engedélyezi bármely SSO partner bármely SSO rendszere kapcsán;
- **IAMP\_INTPR\_ADMIN szerepkör kiosztás**: intézmény vagy intézmény/szervezeti egység szinten engedélyez SSO rendszer szerepkörök kiosztását engedélyezi adott SSO partner adott SSO rendszere kapcsán;

Az IAM+ admin jogosultság (IAMP\_INT\_ADMIN, IAMP\_INTPR\_ADMIN) kiosztásával az adott admin felhasználó az EESZT-ben nem kap további jogokat.

Az Ágazati Portálra való belépéséhez szükséges, hogy a kizárólag IAM+ admin jogosultsággal rendelkező felhasználó IAM modulban kiosztott és Portál hozzáférést IAM+ kapcsán engedélyező szerepkörrel (IAMPLUSJOG) rendelkezzen.

Az IAMPLUSJOG önmagában kizárólag az IAM+ modul Ágazati Portál megjelenítésére jogosít, a jogosultság adminisztráció elvégzéséhez szükségesek az IAM+ admin szerepkörei (IAMP\_INT\_ADMIN, IAMP\_INTPR\_ADMIN).

Képernyő elemei:

- **Admin szerepkör**\*: a mezőben választó listából a kiosztandó admin szerepkör rögzítendő. A mező kitöltése kötelező. A választó lista értékei:
	- o *IAMP\_INT\_ADMIN*
	- o *IAMP\_INTPR\_ADMIN*
- Partner<sup>\*</sup>: a mezőben az adott SSO szolgáltatásban csatlakozott SSO partner intézmény rögzítendő. A mező kitöltése, ha IAMP\_INTPR\_ADMIN szerepkör kiosztása történik (*Admin szerepkör* mezőben), akkor kötelező. A mezőben írt értékre keresés történik az TOR modul *SSO Partnerek* törzsében rögzített aktív SSO partner intézményekre. A találati listából szükséges kiválasztani a rögzítendő partnert.
- **Rendszer**\*: a mezőben a Partner mezőben kiválasztott SSO partner intézményhez tartozó rendszer rögzítendő. A mező kitöltése, ha IAMP\_INTPR\_ADMIN szerepkör kiosztása történik

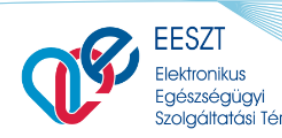

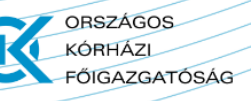

(*Admin szerepkör* mezőben), akkor kötelező. A mezőben írt értékre keresés történik az TOR modul *SSO Rendszerek* törzsében rögzített aktív SSO rendszerekre, melyek a *Partner* mezőben megadott partnerhez tartoznak. A találati listából szükséges kiválasztani a rögzítendő rendszert.

- **Felhasználó**\*: a mezőben a SSO rendszer jogosultságot igénylő felhasználó rögzítendő. A mező kitöltése kötelező. A mezőben írt értékre keresés történik az IAM modul *Felhasználók*  törzsében rögzített aktív felhasználókra. A találati listából szükséges kiválasztani a rögzítendő felhasználót.
- **Intézmény**\*: a mezőben az admin felhasználó az Ágazati Portálra történő bejelentkezéskor megadott intézményével automatikusan kitöltésre kerül. A mező nem szerkeszthető. A mező a jogosultság létrehozásakor kötelező.
- **Szervezeti egység**: a mezőben a kiosztandó felhasználói jogosultsághoz kapcsolódó szervezeti egység rögzítendő. A mező kitöltése nem kötelező. A mezőben írt értékre keresés történik a TOR modul *Szervezeti egység* törzsében rögzített aktív felhasználókra, melyek az *Intézmény* mezőben rögzített intézményhez tartoznak.

Ha az admin felhasználó intézmény és szervezeti egységgel jelentkezett be az Ágazati Portálra, úgy a mező nem szerkeszthető, és automatikusan feltöltésre kerül a bejelentkezéskor megadott szervezeti egységgel.

#### Funkciók:

- **Létrehozás**: a gomb megnyomásakor ellenőrzés történik a mező kitöltés kötelezőségekre. A hibák a mezők mellett kiírásra kerülnek (19[. ábra](#page-35-1)). Ha nincs hiba, akkor a rögzített adatoknak megfelelően a jogosultság mentésre kerül és navigáció történik az *IAM+ SSO adminisztráció* képernyőre. Az *IAM+ SSO adminisztráció* képernyőn a mentés sikerességéről üzenet jelenik meg.
- **Mégse**: a gomb megnyomásakor navigáció történik az *IAM+ SSO adminisztráció* képernyőre. A rögzített értékek nem kerülnek mentésre.

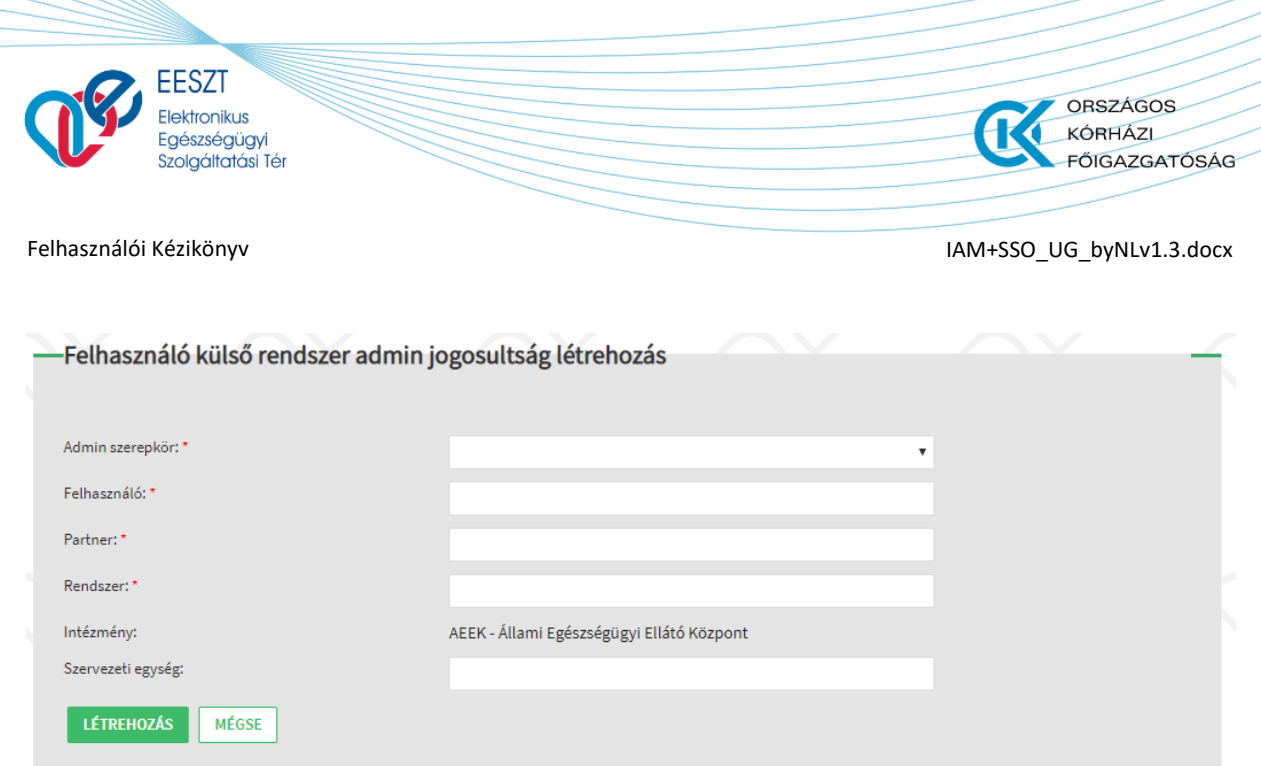

<span id="page-35-0"></span>17. ábra - Új IAM+ admin jogosultság létrehozása

#### IAMJOGADM vagy IAMP\_ADMIN jogosultság esetén:

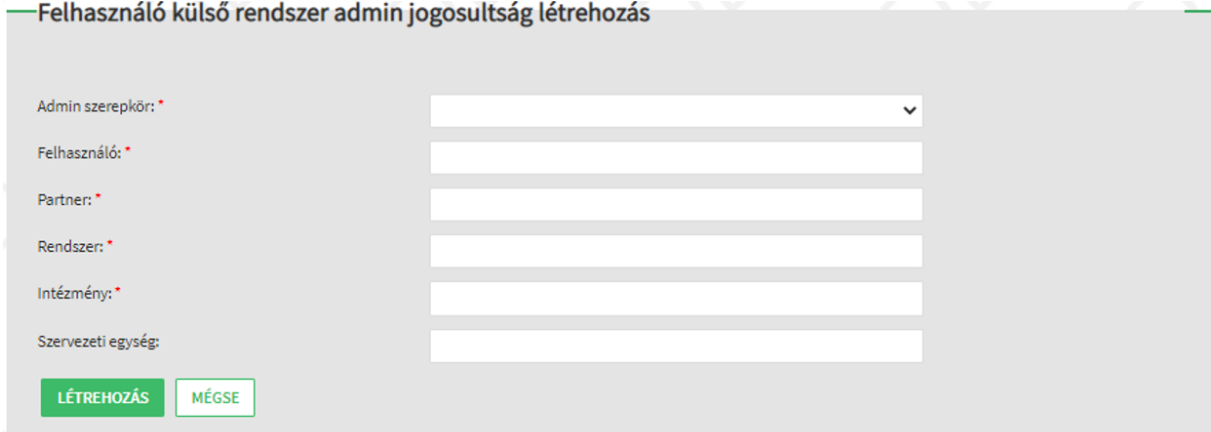

18. ábra - Új IAM+ admin jogosultság létrehozása

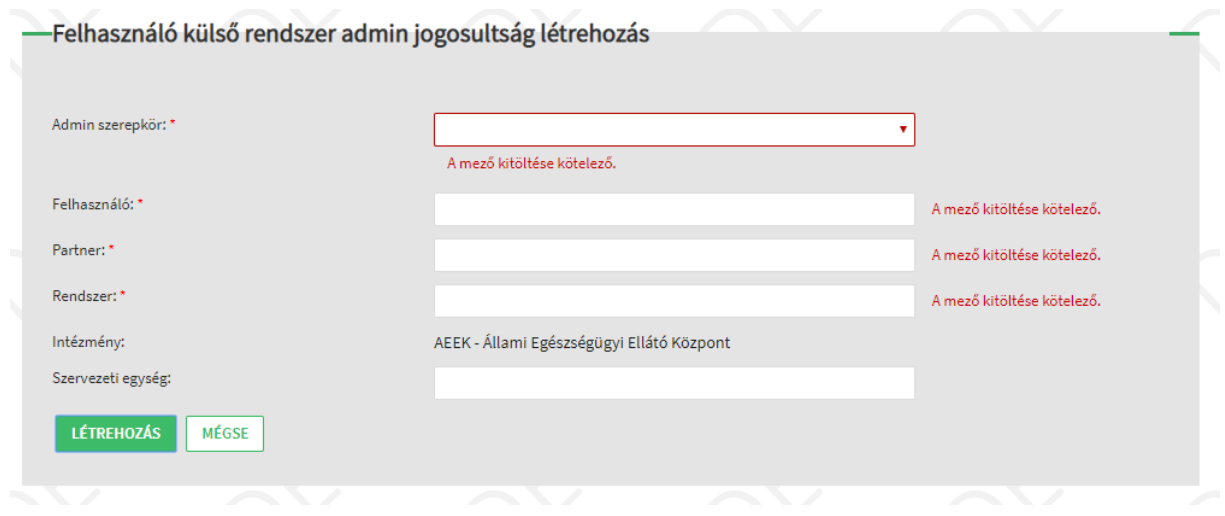

<span id="page-35-1"></span>19. ábra - Új IAM+ admin jogosultság létrehozása - Mező kitöltöttség ellenőrzés

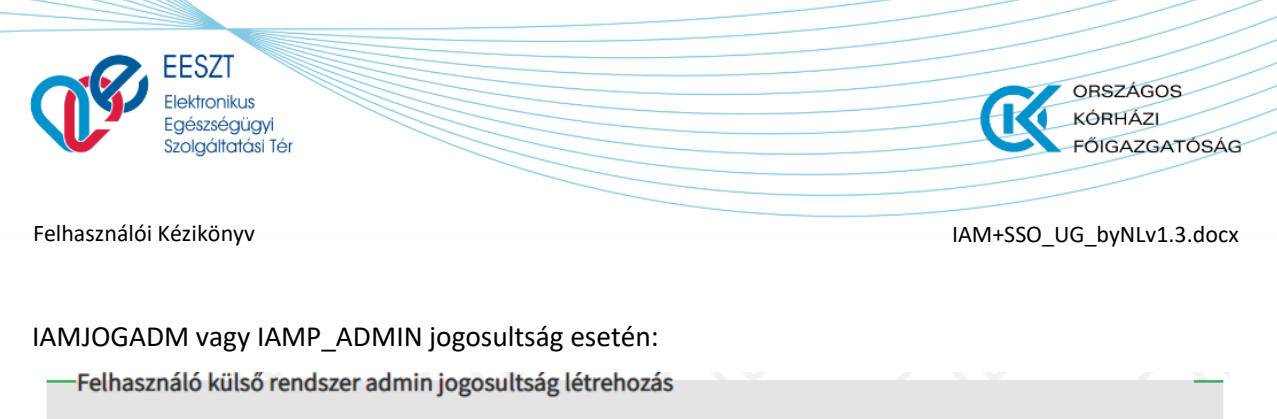

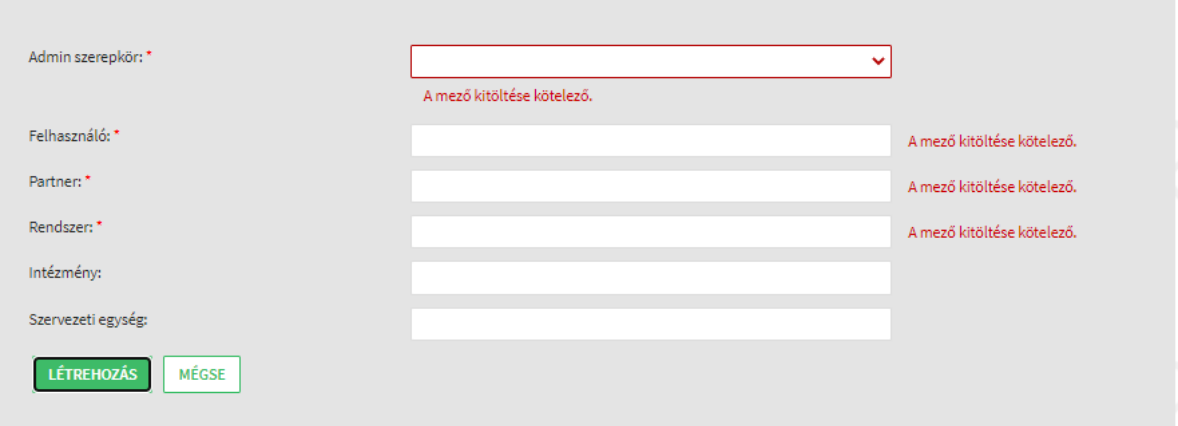

20. ábra - Új IAM+ admin jogosultság létrehozása - Mező kitöltöttség ellenőrzés

#### <span id="page-36-0"></span>*6.4.6 IAM+ admin felhasználói jogosultság lekérdezés*

A funkció az *IAM+ SSO adminisztráció* képernyőről érhető el a *Felhasználó jogosultság kezelés* gomb megnyomásával. A gomb megnyomásakor a *Felhasználó külső rendszer jogosultság lekérdezés* képernyő kerül megjelenítésre. A funkció megegyezik a [6.4.2](#page-20-0) fejezetben leírt funkciókkal.

Az admin jogosultságok lekérdezése a **Kizárólag admin jogosultság lekérdezése** jelölőnégyzet kitöltésével kérdezhetők le.

A találati listában a keresési feltételeknek megfelelő admin jogosultságú felhasználók kerülnek megjelenítésre (21[. ábra](#page-37-0)).

A találati listából rádió gombok segítségével kiválasztott felhasználói jogosultság esetén a **Szerepkör** gombra nyomva felugró ablakban (23[. ábra\)](#page-38-1) kerül megjelenítésre az adott felhasználóhoz tartozó admin szerepkör.

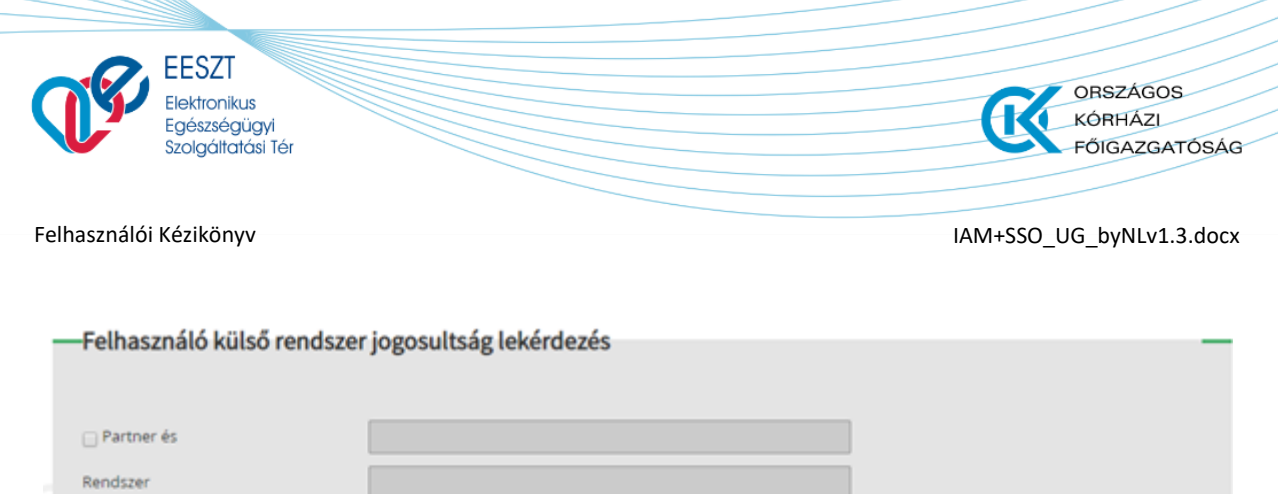

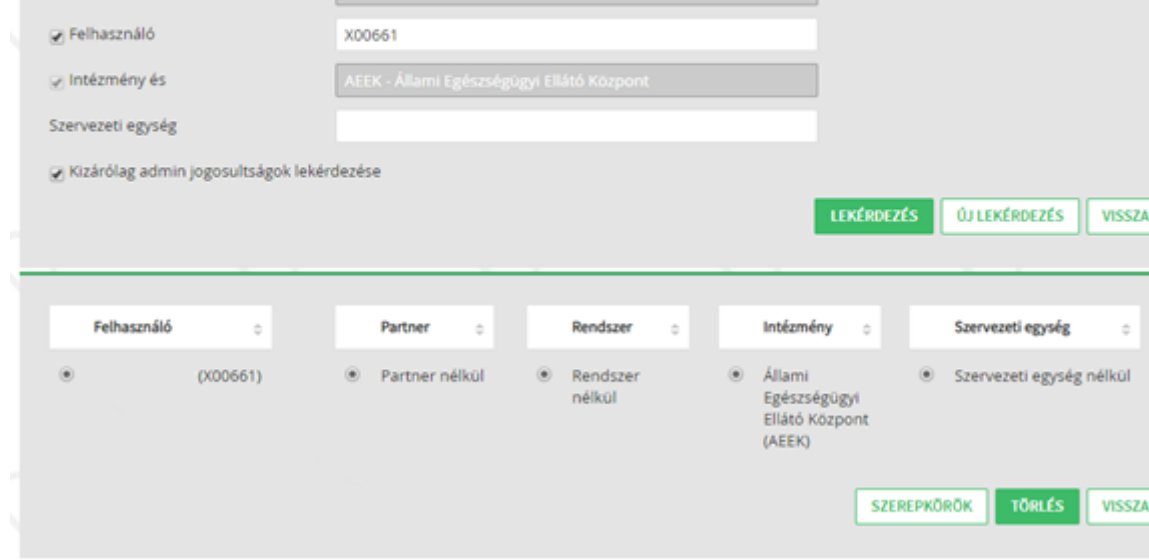

<span id="page-37-0"></span>21. ábra – IAM+ admin jogosultság keresés – Keresés és Találati lista

#### IAMJOGADM vagy IAMP\_ADMIN jogosultság esetén:

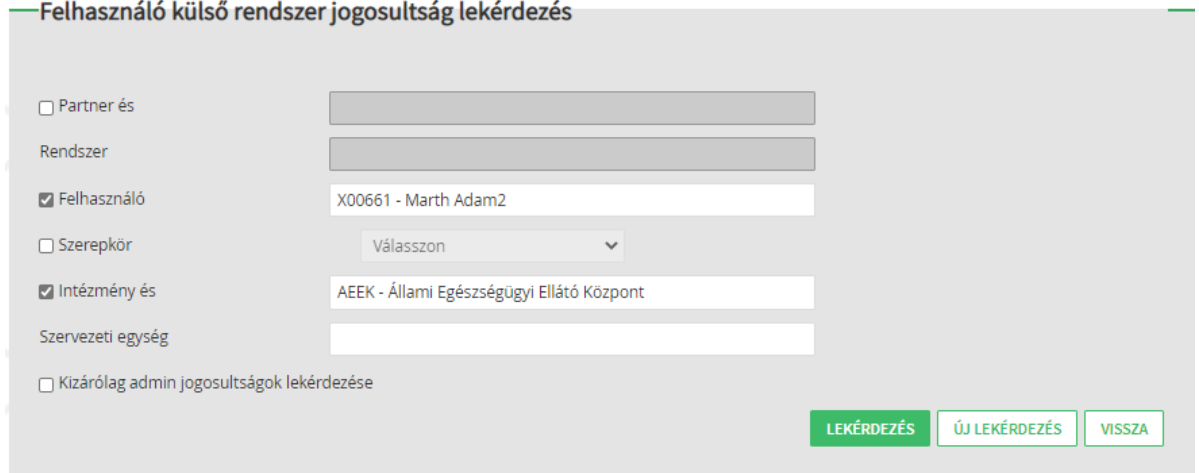

22. ábra – IAM+ admin jogosultság keresés – Keresés és Találati lista

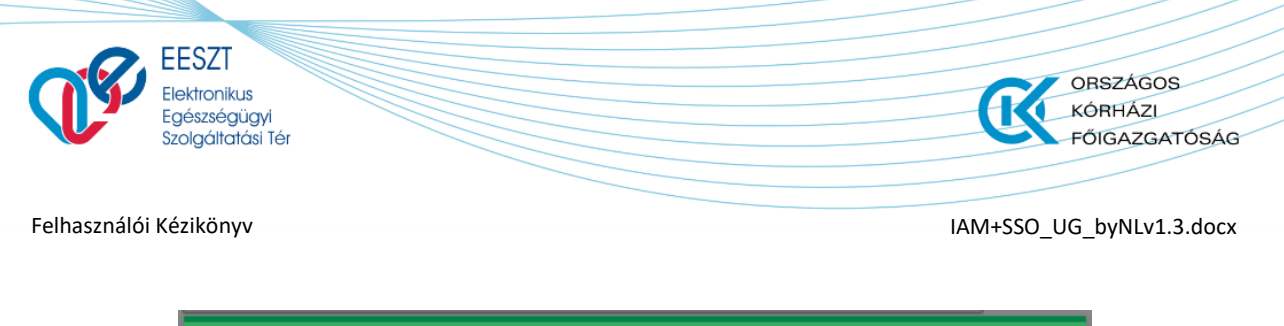

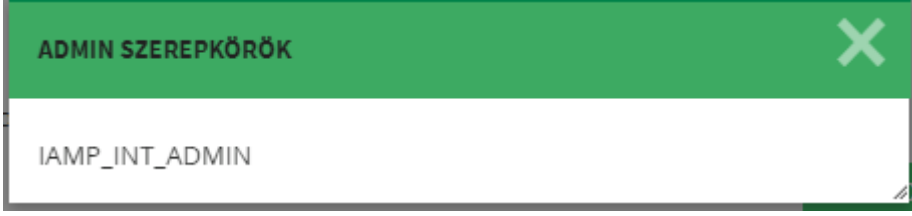

<span id="page-38-1"></span>23. ábra – IAM+ admin jogosultság találat - Felhasználó admin szerepkörei

## <span id="page-38-0"></span>*6.4.7 IAM+ admin felhasználói jogosultság módosítás (törlés)*

A funkció az *IAM+ SSO adminisztráció* képernyőről érhető el a *Felhasználó jogosultság kezelés* gomb megnyomásával. A gomb megnyomásakor a *Felhasználó külső rendszer jogosultság lekérdezés* képernyő kerül megjelenítésre.

A **Törlés** funkció a **Kizárólag admin jogosultság lekérdezése** jelölőnégyzet kitöltésével történő keresés esetén érhető el. A találati listából rádiógombok segítségével kiválasztott admin jogosultság esetén a **Törlés** funkció gomb megnyomásakor felugró ablak (24[. ábra](#page-39-1)) kerül megjelenítésre.

Admin felhasználó nem törölheti:

- saját IAM+ admin jogosultságát (IAMP\_INT\_ADMIN. IAMP\_INTPR\_ADMIN)
- IAM-ból örökölt admin jogosultságokat (IAMINTJOG)

Felugró ablak elemei:

- "*Valóban törli a kiválasztott felhasználó jogait?*" szöveg
- **Felhasználó**: Admin felhasználó neve és kódja
- **Szerepkör**: Törölni kívánt szerepkör kerül kitöltésre. Ha adott felhasználó nem tudja törölni, akkor a szerepkör neve mellett kiírásra kerül a "*(Az IAM SSO rendszerben nem törölhető!)"*  szöveg.
- Partner: IAMP\_INTPR\_ADMIN szerepkör esetén a törlendő admin szerepkörhöz tartozó partner nevével és kódjával kerül kitöltésre.
- **Rendszer**: IAMP\_INTPR\_ADMIN szerepkör esetén a törlendő admin szerepkörhöz tartozó rendszer nevével és kódjával kerül kitöltésre.
- **Intézmény**: az admin felhasználó intézmény kódjával kerül feltöltésre.
- **Szervezeti egység**: az admin felhasználó szervezeti egység kódjával kerül feltöltésre (ha az IAM+ admin jogosultság szervezeti egység szinten került kiosztásra korábban).

Funkciók (felugró ablakban):

- **Igen**: a gomb megnyomásakor a törlés végrehajtásra kerül. A felugró ablak bezárásra kerül.
- **Nem**: a gomb megnyomásakor a felugró ablak bezárásra kerül. Mentés nem történik.

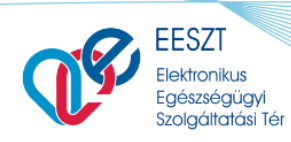

**ORSZÁGOS** KÓRHÁZL **FŐIGAZGATÓSÁG** 

Felhasználói Kézikönyv **IAM+SSO\_UG\_byNLv1.3.docx** 

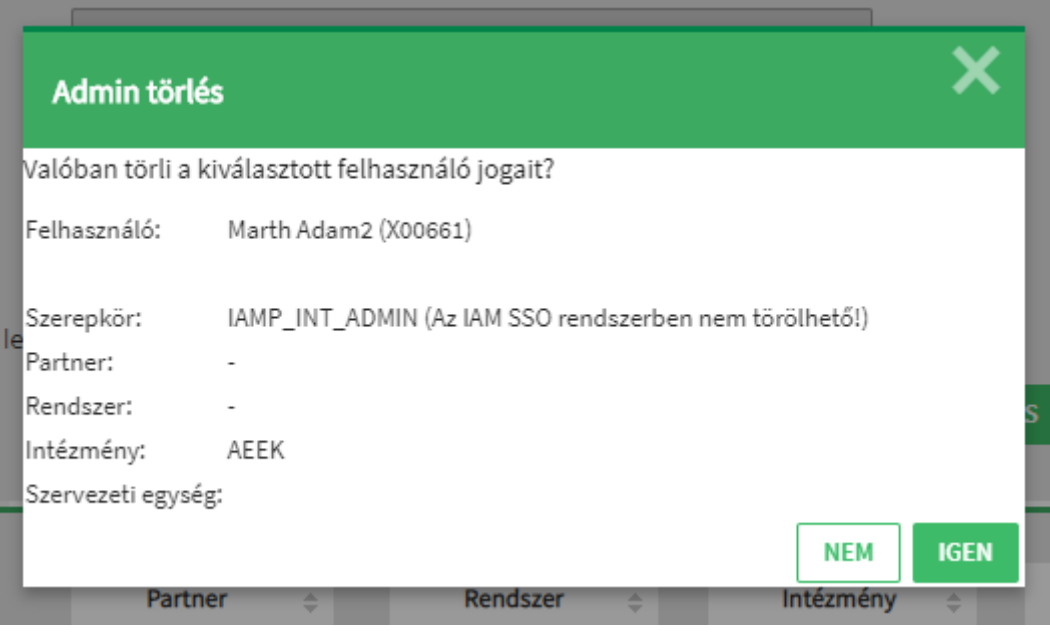

<span id="page-39-1"></span>24. ábra - IAM+ admin felhasználói jogosultság törlése

#### <span id="page-39-0"></span>6.5 **IAM+ SSO rendszer jogosultság menedzsment IAM+ Intézményi**

### **jogosultság kezelő (IAMP\_INT\_ADMIN) felhasználóval**

Az IAM+ intézményi jogosultság kezelő (IAMP\_INT\_ADMIN) felhasználó által elérhető funkciók megegyeznek az EESZT-ben intézményi jogosultág kezelés (IAMINTJOG) jogosultsággal rendelkező felhasználóéval ([6.4](#page-14-4) fejezet).

Az IAMP INT ADMIN szerepkör jogosultság kizárólag IAM+ modulban értelmezett, ezért az EESZT Ágazati portál eléréséhez szükséges EESZT jogosultságokat (IAM modulban) biztosítani az adott felhasználónak. Az IAM modulban az IAMPLUSJOG szerepkör biztosítja a kizárólagos IAM+ funkció hozzáféréseket.

Az IAMPLUSJOG önmagában kizárólag az IAM+ modul Ágazati Portál megjelenítésére jogosít, a jogosultság adminisztráció elvégzéséhez szükségesek az IAM+ admin szerepkörei (IAMP\_INT\_ADMIN, IAMP\_INTPR\_ADMIN).

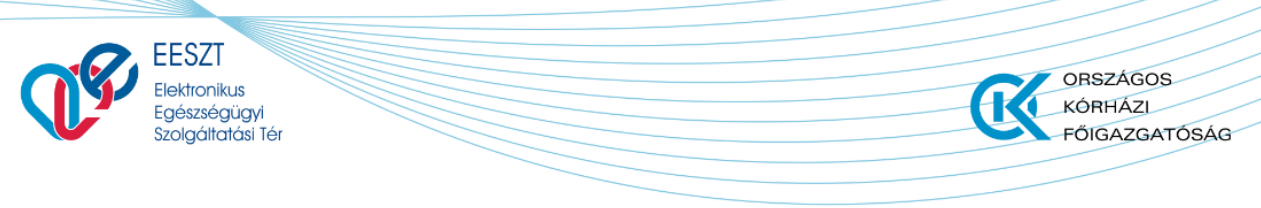

## <span id="page-40-0"></span>6.6 **IAM+ SSO rendszer jogosultság menedzsment IAM+ Intézményi partner/rendszer jogosultság kezelő (IAMP\_INTPR\_ADMIN) felhasználóval**

Az IAM+ intézményi partner/rendszer jogosultság kezelő (IAMP\_INTPR\_ADMIN) felhasználó által elérhető funkciók megegyeznek az EESZT-ben intézményi jogosultág kezelés (IAMINTJOG) jogosultsággal rendelkező felhasználóéval [\(6.4](#page-14-4) fejezet), kivéve hogy a partner/rendszerre szűkített IAM+ jogosultsággal az IAM+ admin jogosultság osztó funkciók ([6.4.5,](#page-33-0) [6.4.6](#page-36-0), és [6.4.7](#page-38-0) fejezetek) nem érhetők el.

Az IAMP\_INT\_ADMIN szerepkör jogosultság kizárólag IAM+ modulban értelmezett, ezért az EESZT Ágazati portál eléréséhez szükséges EESZT jogosultságokat (IAM modulban) biztosítani az adott felhasználónak. Az IAM modulban az IAMPLUSJOG szerepkör biztosítja a kizárólagos IAM+ funkció hozzáféréseket.

Az IAMPLUSJOG önmagában kizárólag az IAM+ modul Ágazati Portál megjelenítésére jogosít, a jogosultság adminisztráció elvégzéséhez szükségesek az IAM+ admin szerepkörei (IAMP\_INT\_ADMIN, IAMP\_INTPR\_ADMIN).